# ČESKÉ VYSOKÉ UČENÍ TECHNICKÉ V PRAZE

# FAKULTA STROJNÍ

## 12105 Ústav mechaniky, biomechaniky a mechatroniky

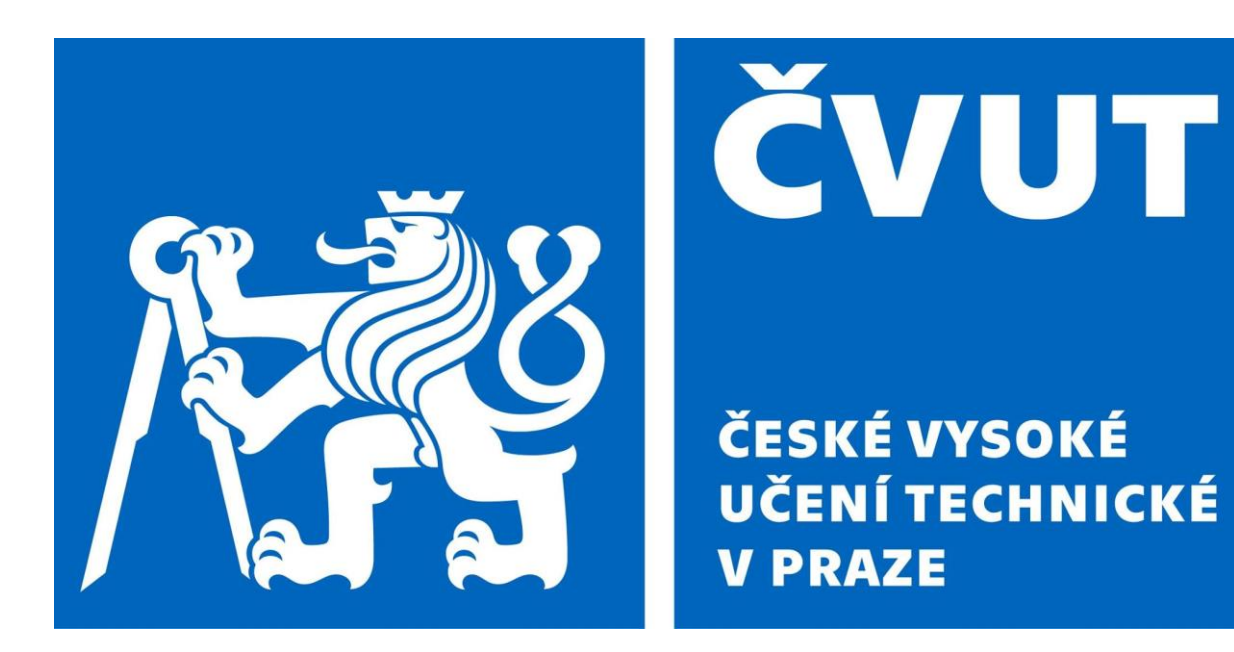

# BAKALÁŘSKÁ PRÁCE

## MĚŘENÍ TĚŽIŠTĚ A MATICE SETRVAČNOSTI STROJNÍHO DÍLU POMOCÍ LASER TRACKERU

Tomáš Šantrůček 2019

#### Prohlášení

Prohlašuji, že jsem napsal tuto diplomovou práci s názvem "Měření *těžiště a matice setrvačnosti strojního dílu pomocí laser trackeru*" sám a všechna literatura a externí zdroje jsou vypsány na listu zdrojů.

I declare that I wrote this diploma named " *Measurement of inertia and center of gravity using laser tracker* " on my own and all literature and external sources are listed in the list of literature.

V Praze dne …………………... ….……….………………..

Tomáš Šantrůček

## Poděkování/Acknowledgment

Velké poděkování směřuji také své rodině, která mě podporovala celé mé dosavadní studium. Rád bych také poděkoval vedoucímu své bakalářské práce Ing. Pavlu Steinbauerovi, Ph.D za jeho cenné rady, ochotu a trpělivost během celé práce.

My huge gratitude also goes to my parents and grandparents who supported me during my whole studies. I would also like to give special thanks to my supervisor Ing. Pavel Steinbauer, Ph.D for his valuable advices, willingness and patience during the whole work.

## Annotation sheet /Anotační list

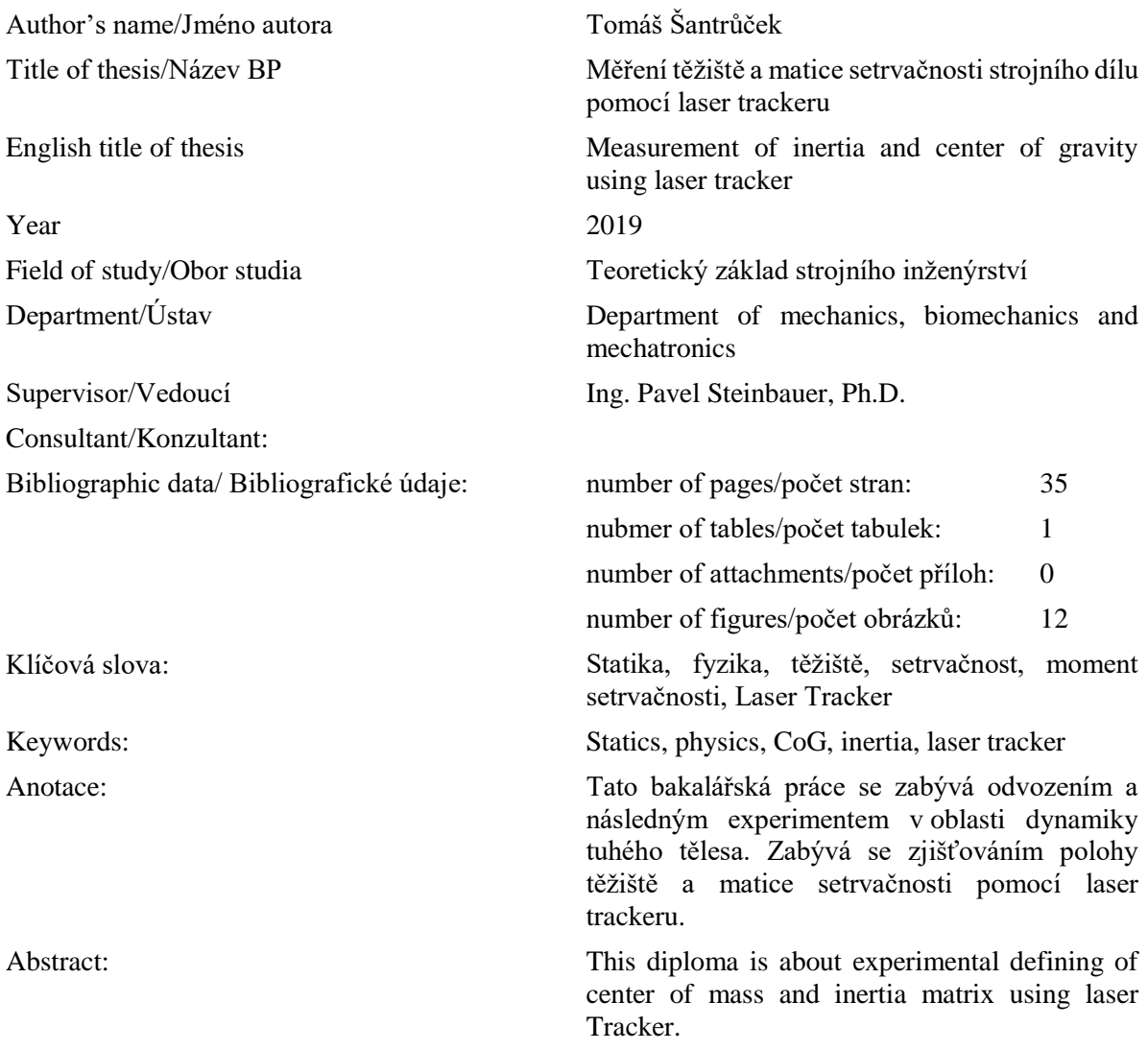

## Obsah

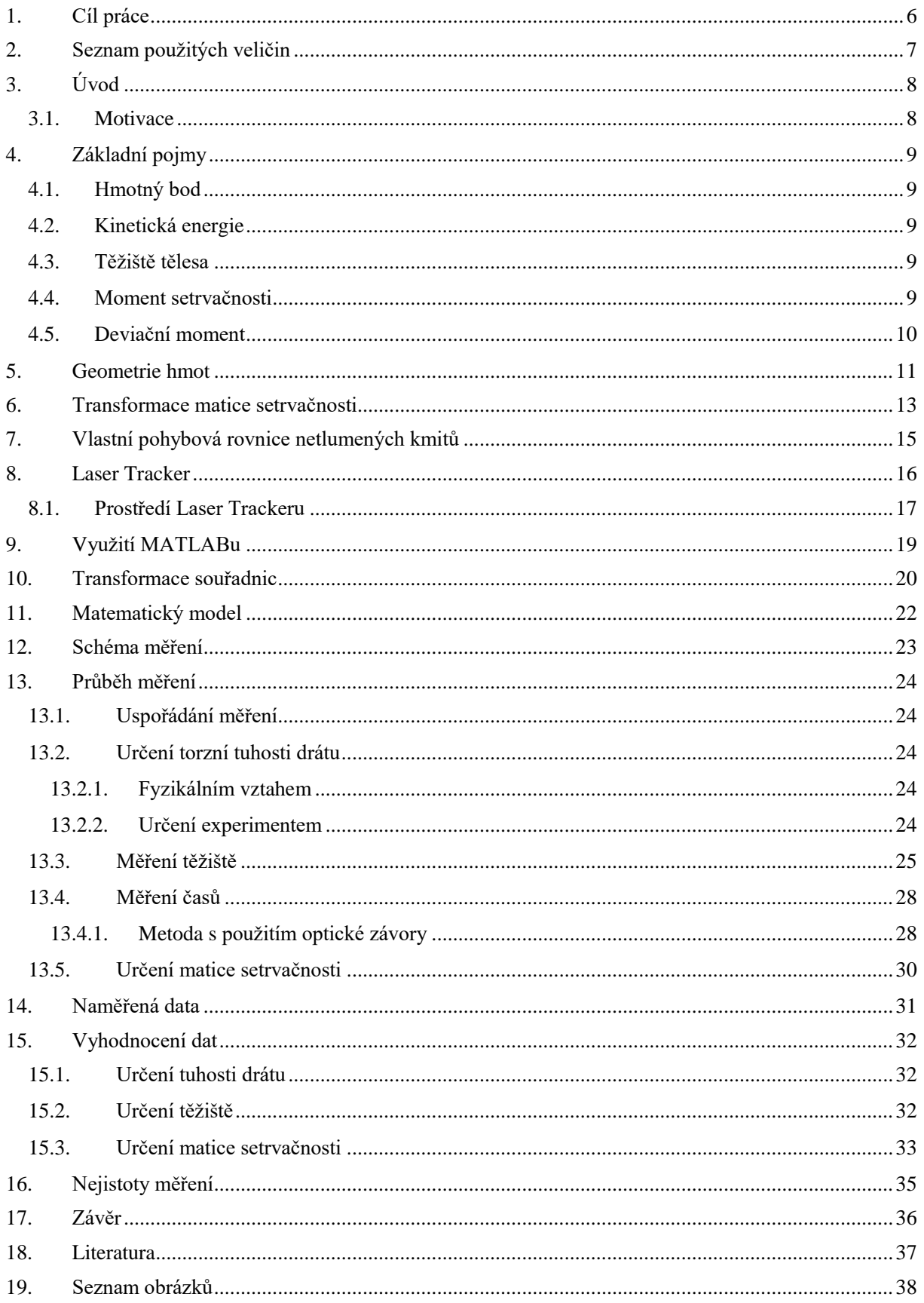

## <span id="page-5-0"></span>1. Cíl práce

Tato práce si klade za cíl vypracovat funkční algoritmus pro experimentální zjišťování polohy těžiště a určování matice setrvačnosti pomocí experimentálních přístrojů. V této bakalářské práci se bude při experimentech využívat přístroj zvaný Laser Tracker pro přesné měření strojní součásti zavěšené na torzním závěsu. Jelikož se hodnoty polohy těžiště a matice setrvačnosti získávají nepřímým měřením, práce zároveň matematicky popíše experiment, aby se po naměření dali dopočítat výsledné hodnoty.

## <span id="page-6-0"></span>2. Seznam použitých veličin

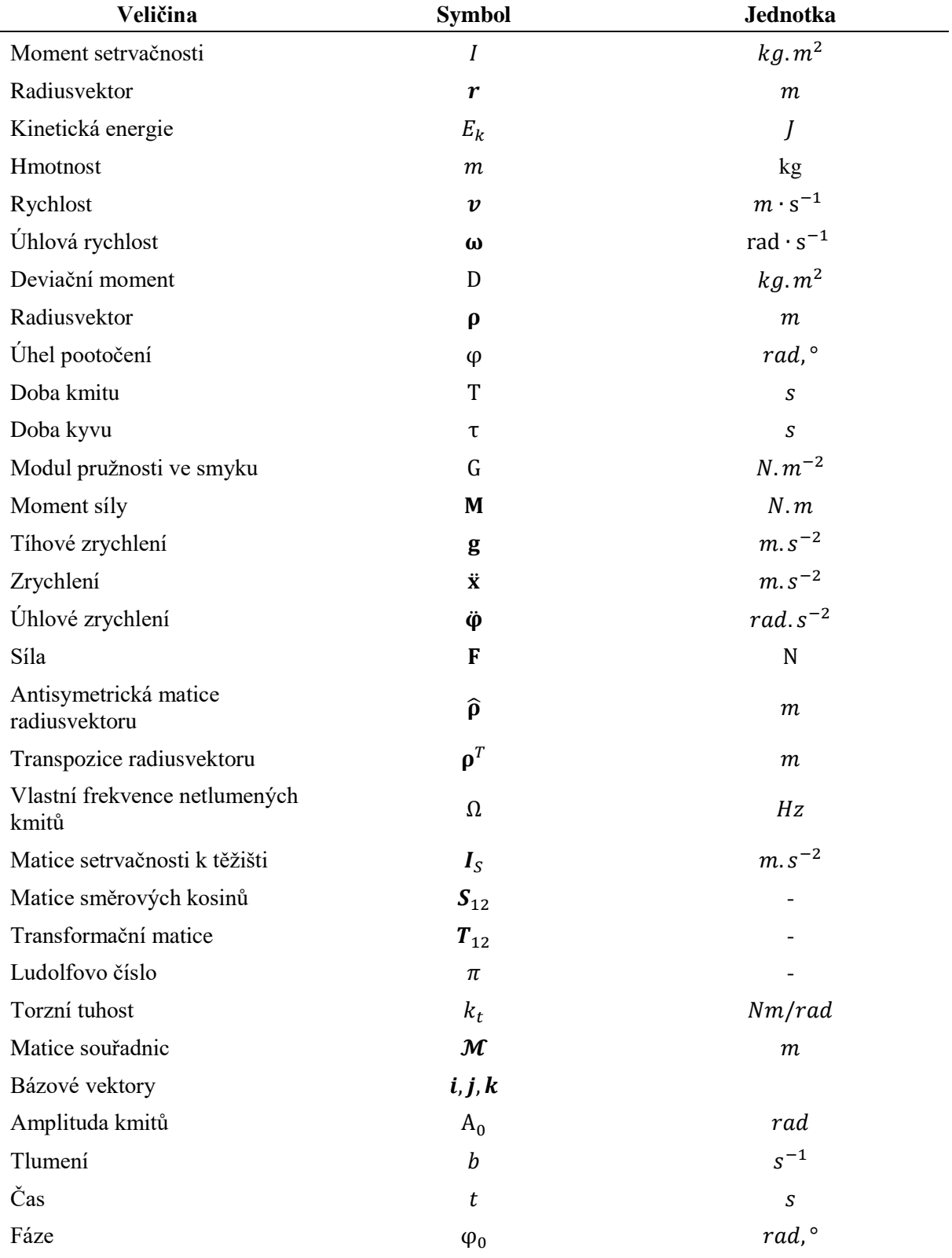

## <span id="page-7-0"></span>3. Úvod

V této bakalářské práci se zabýváme teorií týkající se mechaniky tuhého tělesa. Konkrétně zjišťováním polohy těžiště tělesa a matice setrvačnosti, a jejím praktickým využitím. Odvodíme si matematické vztahy, které poté aplikujeme při následném měření na reálných objektech. K výpočtům nám bude sloužit matematický program MATLAB.

#### <span id="page-7-1"></span>3.1. Motivace

V dnešní době jsou všechny nové výrobky a další vymoženosti nejdříve testovány na prototypech, než se přejde do sériové výroby. Jsou testovány jak z hlediska pevnostních vlastností, jako jsou vlastnosti v ohledech pružnosti a pevnosti, jsou testovány z hlediska materiálových vlastností jako únavová pevnost či creep, ale musí být také otestovány z hlediska dynamických vlastností. Pokud například v soustavě konáme s tělesem obecný rovinný pohyb, nestačí nám vědět pouze hmotnost, ale potřebujeme také vědět další dynamické vlastnosti, které nám nějakým způsobem popisují fyzikální vlastnosti tělesa z hlediska konání obecného prostorového pohybu. Tyto vlastnosti jsou všechny zahrnuty v takzvané matici setrvačnosti tělesa.

Matici setrvačnosti lze získat přímo z CAD systémů, které ji dnes dokáží spočítat s vysokou přesností. Problém však nastává v situaci, kdy máme k dispozici pouze hotový model (objemový, povrchový) a neznáme jeho přesnou geometrii a rozložení hmoty. Pak je potřeba přijít s experimentálním řešením.

#### <span id="page-8-0"></span>4. Základní pojmy

<span id="page-8-1"></span>Jednotlivé pojmy definované pro soustavu hmotných bodů lze přímočaře zobecnit pro tuhé těleso. [1]

#### 4.1. Hmotný bod

Hmotný bod představuje hmotný element dm tělesa. Celková hmotnost tělesa je pak dána

$$
m = \int_{(m)} dm \tag{4.1}
$$

Střed hmotnosti tuhého tělesa neboli těžiště, pak definujeme

$$
r_s = \frac{\int_{(m)} r \, dm}{m} \tag{4.2}
$$

#### <span id="page-8-2"></span>4.2. Kinetická energie

Kinetická energie tělesa je dána součtem kinetických energií hmotných bodů tělesa

$$
E_k = \int_{(m)} \frac{1}{2} \nu^2 dm
$$
 (4.3)

Opět obdobně pro soustavu hmotných bodů dostaneme Königovu větu

$$
E_k = \frac{1}{2} m v_s^2 + E_{kr}
$$
 
$$
E_{kr} = \int_{(m)} \frac{1}{2} v_r^2 dm
$$
 (4.4)

#### <span id="page-8-3"></span>4.3. Těžiště tělesa

Těžiště neboli hmotný střed můžeme zavést jako působiště výslednice hmotných sil působících na jednotlivé části tělesa v gravitačním poli. Těžiště je tedy takový bod, že pokud na něj působí tíhová síla tak to má stejný účinek, jako když tíhová síla působí na celé těleso. Pokud bychom těleso podepřeli, nebo zavěsili v jednom konkrétním bodě, tak aby tíhová síla byla vyrovnána, pak svislá těžnice musí procházet bodem podepření, nebo závěsu. Neboli přímka závěsu musí vždy procházet těžištěm. Závěs však nesmí ovlivňovat natočení tělesa. Na to je při experimentu potřeba brát zřetel a použít například Kardanův kloub. [1][4]

#### <span id="page-8-4"></span>4.4. Moment setrvačnosti

Moment setrvačnosti byl poprvé představen Christiaanem Huygensem v roce 1673. Samotný název "moment setrvačnosti" mu přiřkl až v roce 1765 Leonhard Euler. Je to jedna z nejdůležitějších veličin při řešení problematiky dynamiky tuhých těles. Udává vlastnost tělesa rotujícího kolem pevné osy. Podobně jako je hmotnost charakteristickou veličinou pro určení energie tělesa vykonávajícího posuvný pohyb, analogicky k tomu je moment setrvačnosti charakteristickou veličinou pro pohyb rotační. Při rotačním pohybu totiž nezáleží jen na hmotnosti tělesa, ale také na jejím rozložení vzhledem k ose rotace. [1][3]

Při sestavování pohybových rovnic základním způsobem se využívají takzvané Newton-Eulerovy rovnice. Jedná se o soustavu diferenciálních rovnic druhého řádu, které mají tvar

$$
m\ddot{x} = \sum F \tag{4.5}
$$

$$
\mathbf{I}_{S}\ddot{\boldsymbol{\varphi}} + \boldsymbol{\omega} \times \mathbf{I}_{S}\boldsymbol{\omega} = \sum \boldsymbol{M}
$$
 (4.6)

Z N-E rovnic je vidět, že první rovnice (4.5) je Newtonův zákon síly, proto se rovnice nazývá Newtonova. Druhá rovnice (4.6) je jakousi analogií Newtonovy rovnice a rovnice se nazývá Eulerova. [2]

#### <span id="page-9-0"></span>4.5. Deviační moment

Deviace, z latinského *deviare*, znamená odchýlit se z cesty. Deviační moment nám tedy ukazuje jakési vychýlení v tělese. Toto vychýlení je potřeba znát, pokud chceme nějaké těleso vyvažovat. U vyvažování musí být totiž splněna jak statická podmínka (těžiště tělesa v ose rotace), tak i dynamická podmínka, což je právě že deviační moment k ose rotace musí být nulový. [2]

#### <span id="page-10-0"></span>5. Geometrie hmot

Pokud do rovnice (4.4) dosadíme kinematické vztahy o pohybu tělesa, rychlost hmotného elementu tělesa při relativním sférickém pohybu kolem bodu S popíšeme pomocí úhlové rychlosti ω tělesa a radiusvektoru ρ hmotného elementu vůči středu hmotnosti S

$$
\nu_r = \omega \times \rho = \Omega \rho = \widehat{\omega} \rho = -\widehat{\rho} \omega = -\rho \times \omega \tag{5.1}
$$

Vektor úhlové rychlosti i radiusvektoru vyjádříme jako antisymetrické matice

$$
\widehat{\boldsymbol{\omega}} = \boldsymbol{\Omega} = \begin{bmatrix} 0 & -\omega_z & \omega_y \\ \omega_z & 0 & -\omega_x \\ -\omega_y & \omega_x & 0 \end{bmatrix} \quad \boldsymbol{\omega} = \begin{bmatrix} \omega_x \\ \omega_y \\ \omega_z \end{bmatrix}
$$
(5.2)

$$
\widehat{\boldsymbol{\rho}} = \begin{bmatrix} 0 & -z_2 & y_2 \\ z_2 & 0 & -x_2 \\ -y_2 & x_2 & 0 \end{bmatrix} \quad \boldsymbol{\rho} = \begin{bmatrix} x_2 \\ y_2 \\ z_2 \end{bmatrix} \quad \widehat{\boldsymbol{\rho}}^T = -\widehat{\boldsymbol{\rho}} \tag{5.3}
$$

Druhou mocninu rychlosti hmotného elementu můžeme vyjádřit jako

$$
\mathbf{v}_r^2 = \mathbf{v}_r \cdot \mathbf{v}_r = \mathbf{v}_r^T \mathbf{v}_r \tag{5.4}
$$

a dosadíme do vyjádření kinetické energie relativního sférického pohybu kolem bodu S a postupně dostaneme

$$
E_{kr} = \int_{(m)} \frac{1}{2} \mathbf{v}_r^T \mathbf{v}_r dm = \int_{(m)} \frac{1}{2} (\hat{\omega} \rho)^T (\hat{\omega} \rho) dm = \int_{(m)} \frac{1}{2} (\Omega \rho)^T (\Omega \rho) dm
$$
  
\n
$$
= \int_{(m)} \frac{1}{2} (-\hat{\rho} \omega)^T (-\hat{\rho} \omega) dm = \int_{(m)} \frac{1}{2} \omega^T \hat{\rho}^T \hat{\rho} \omega dm = \frac{1}{2} \omega^T \left( \int_{(m)} \hat{\rho}^T \hat{\rho} dm \right) \omega \quad (5.5)
$$
  
\n
$$
= \frac{1}{2} \omega^T \left( \int_{(m)} -\hat{\rho} \hat{\rho} dm \right) \omega = \frac{1}{2} \omega^T I_s \omega
$$

Symbol , který jsme právě zavedli se nazývá **matice setrvačnosti**. Její složky můžeme vyjádřit užitím souřadnic radiusvektoru  $\boldsymbol{\rho} = [x_2, y_2, z_2]^T$ 

$$
I_{s} = -\int_{(m)} \hat{p}^{2} dm = -\int_{(m)} \left[ \begin{array}{ccc} 0 & -z_{2} & y_{2} \\ z_{2} & 0 & -x_{2} \\ -y_{2} & x_{2} & 0 \end{array} \right]^{2} dm
$$
  
\n
$$
= \int_{(m)} \left[ \begin{array}{ccc} y_{2}^{2} + z_{2}^{2} & -x_{2}y_{2} & -x_{2}z_{2} \\ -y_{2}x_{2} & x_{2}^{2} + z_{2}^{2} & -y_{2}z_{2} \\ -z_{2}x_{2} & -z_{2}y_{2} & y_{2}^{2} + x_{2}^{2} \end{array} \right] dm = \left[ \begin{array}{ccc} I_{x} & -D_{xy} & -D_{xz} \\ -D_{yx} & I_{y} & -D_{yz} \\ -D_{zx} & -D_{zy} & I_{z} \end{array} \right]
$$
\n(5.6)

Jednotlivé prvky matice setrvačnosti se nazývají **momenty setrvačnosti k osám**

$$
I_x = \int_{(m)} (y_2^2 + z_2^2) dm
$$
  
\n
$$
I_y = \int_{(m)} (x_2^2 + z_2^2) dm
$$
  
\n
$$
I_z = \int_{(m)} (y_2^2 + x_2^2) dm
$$
  
\n(5.7)

a deviační momenty

$$
D_{xy} = D_{yx} = \int_{(m)} x_2 y_2 dm
$$
  
\n
$$
D_{xz} = D_{zx} = \int_{(m)} x_2 y_2 dm
$$
  
\n
$$
D_{yz} = D_{zy} = \int_{(m)} x_2 y_2 dm
$$
\n(5.8)

Dosazením těchto vzorců můžeme Königovu větu vyjádřit

$$
E_k = \frac{1}{2} m v_s^2 + \frac{1}{2} \omega^T I_s \omega \tag{5.9}
$$

Nesmíme však zapomenout na to, aby vektor úhlové rychlosti  $\omega$  a matice setrvačnosti  $\boldsymbol{I}_s$  byly vyjádřeny ve stejném souřadnicovém systému, buď  $Sx_2y_2z_2$  nebo  $O_1x_1y_1z_1$ . [2]

#### <span id="page-12-0"></span>6. Transformace matice setrvačnosti

Řekněme, že známe matici setrvačnosti popsanou v souřadnicovém systému  $Sx_2y_2z_2$ . Hledáme její vyjádření v souřadnicovém systému  $0_1x_1y_1z_1$ . Nechť nejdříve mají oba souřadnicové systémy stejné počátky  $0_1 = S$  a  $r_s = 0$ . Použijeme poznatku o rovnosti kinetické energie bez ohledu na souřadnicový systém, ve kterém je vyjádřená. Vyjádříme vztah mezi vektory úhlové rychlosti  $\omega_1$  a  $\omega_2$  tělesa vyjádřené v obou souřadnicových systémech

$$
\boldsymbol{\omega}_1 = \mathbf{S}_{12} \boldsymbol{\omega}_2 \qquad \boldsymbol{\omega}_2 = \mathbf{S}_{12}^T \boldsymbol{\omega}_1 \tag{6.1}
$$

kde  $S_{12}$  je matice směrových cosinů mezi oběma souřadnicovými systémy. Dosazením do výrazu pro kinetickou energii relativního sférického pohybu (číslo rovnice) dostaneme

$$
E_{kr} = \frac{1}{2}\omega_2^T I_2 \omega_2 = \frac{1}{2} (\mathbf{S}_{12}^T \omega_1)^T I_2 \mathbf{S}_{12}^T \omega_1 = \frac{1}{2} \omega_1^T I_1 \omega_1
$$
(6.2)

Protože tyto vztahy platí pro libovolné úhlové rychlosti, dostaneme odtud přepočet matice setrvačnosti při natočení souřadnicového systému

$$
I_1 = S_{12} I_2 S_{12}^T
$$
 (6.3)

Nyní se podívejme, jak je to s posunutím počátku souřadnicového systému  $Sx_2y_2z_2$  vůči souřadnicovému systému  $\mathit{O}_1 x_1 y_1 z_1$  popsané vektorem  $\bm{r}_s$ . Pro radiusvektor hmotného elementu platí

$$
r = r_s + \rho \tag{6.4}
$$

Dosazením do definice matice setrvačnosti dostaneme

$$
I_1 = -\int_{(m)} \hat{r}^2 dm = -\int_{(m)} (\hat{r}_s + \hat{\rho})^2 dm = -\hat{r}_s^2 \int_{(m)} dm - 2\hat{r}_s \int_{(m)} \rho dm - \int_{(m)} \hat{\rho}^2 dm \qquad (6.5)
$$

Z definice středu hmotnosti vyplývá, že

$$
\int_{(m)} \rho \, dm = 0 \tag{6.6}
$$

A tak rovnici můžeme psát

$$
I_1 = I_2 + I_m \tag{6.7}
$$

Kde I<sub>m</sub> je matice setrvačnosti hmotného bodu o hmotnosti *m* celého tělesa umístěného ve středu hmotnosti S

$$
I_m = m \begin{bmatrix} y_2^2 + z_2^2 & -x_2y_2 & -x_2z_2 \\ -y_2x_2 & x_2^2 + z_2^2 & -y_2z_2 \\ -z_2x_2 & -z_2y_2 & y_2^2 + x_2^2 \end{bmatrix} = -m\hat{r}_S^2
$$
 (6.8)

Vztah (číslo) nazýváme zobecněnou Steinerovou větou. Celková obecná transformace je

$$
I_1 = S_{12}I_2S_{12}^T + I_m = S_{12}I_2S_{12}^T - m\hat{r}_S^2
$$
\n(6.9)

Ze vztahu pro transformaci matice setrvačnosti lze dále odvodit důležitý koncept elipsoidu setrvačnosti pro dané těleso. Jestliže z obecné transformace

$$
I_1 = S_{12} I_2 S_{12}^T
$$
 (6.10)

určujeme moment setrvačnosti k ose procházející obecným bodem  $O_1$  a popsané směrovými úhly cos  $\alpha$ ,  $\cos \beta$ ,  $\cos \gamma$ , nabude transformace tvaru

$$
\boldsymbol{I}_0 = [\cos \alpha \quad \cos \beta \quad \cos \gamma] \, I_2 \begin{bmatrix} \cos \alpha \\ \cos \beta \\ \cos \gamma \end{bmatrix} \tag{6.11}
$$

a po roznásobení

$$
I_0 = I_x \cos^2 \alpha + I_y \cos^2 \beta + I_z \cos^2 \gamma - 2D_{xy} \cos \alpha \cos \beta - 2D_{yz} \cos \beta \cos \gamma - 2D_{zx} \cos \gamma \cos \alpha \quad [7]
$$
 (6.12)

Rovnici (6.12) budeme později potřebovat při určování matice setrvačnosti při měření.

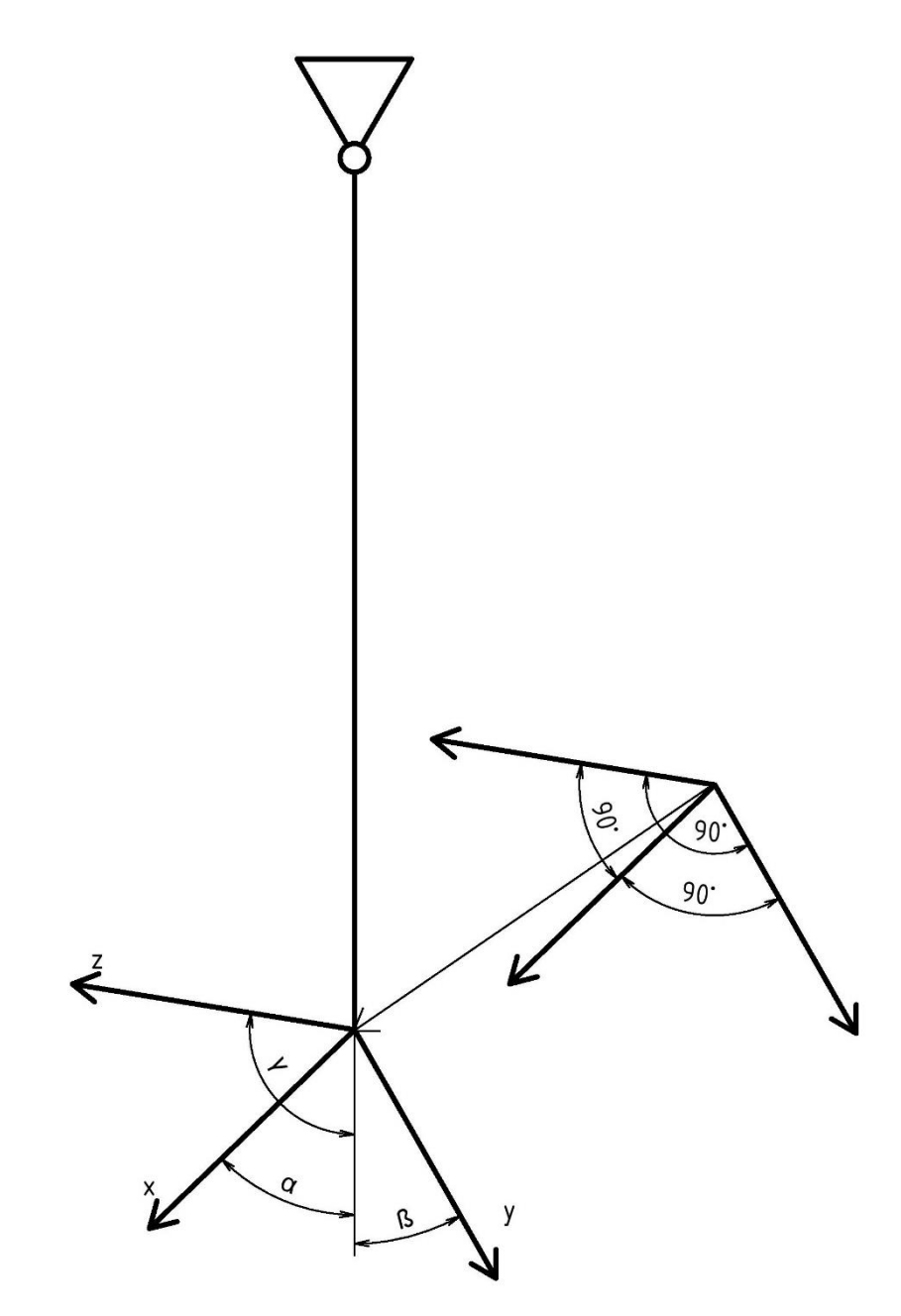

*Obrázek 6-1 - Transformační úhly*

### <span id="page-14-0"></span>7. Vlastní pohybová rovnice netlumených kmitů

Jelikož hodnoty v matici setrvačnosti jsou nepřímo měřené (změřené hodnoty se musí přepočítat), tak musíme nejprve určit dynamický popis celého tělesa. Popis pohybu tělesa můžeme provést například pomocí Newton-Eulerových rovnic. Newton-Eulerovy rovnice v sobě však mají obsažené reakce vazeb, které nám vzniknou po uvolnění těles. Pokud z těchto rovnic vyloučíme reakce, dostaneme **vlastní pohybovou rovnici tělesa**. V tomto případě se jedná o VPR torzních kmitů.

Vlastní pohybovou rovnici vyjádříme:

$$
I \cdot \ddot{\varphi} = -k_t \cdot \varphi \tag{7.1}
$$

$$
\ddot{\varphi} + \frac{k_t}{I} \cdot \varphi = 0 \tag{7.2}
$$

Pokud se nyní podíváme na normovaný tvar diferenciální rovnice

$$
\ddot{\varphi} + \Omega^2 \cdot \varphi = 0 \tag{7.3}
$$

kde Ω je vlastní frekvence netlumených kmitů, uvidíme, že

$$
\Omega = \sqrt{\frac{k_t}{I}}\tag{7.4}
$$

Vztah mezi periodou kmitu a vlastní frekvencí popisuje rovnice

$$
2\pi = \Omega \cdot T \tag{7.5}
$$

Dobu periody kmitu  $T$  si tedy můžeme vyjádřit jako

$$
T = \frac{2\pi}{\Omega} = 2\pi \sqrt{\frac{I}{k_t}}
$$
\n(7.6)

Naopak moment setrvačnosti si můžeme vyjádřit jako

$$
I = k_t \left(\frac{T}{2\pi}\right)^2 [2][3] \tag{7.7}
$$

### <span id="page-15-0"></span>8. Laser Tracker

Abychom mohli uskutečnit nějaký měřící experiment, tak potřebujeme samozřejmě nějaké měřící přístroje, pomocí nichž dokážeme s určitou mírou přesnosti změřit požadovanou veličinu (vzdálenost, čas, zrychlení, …). Měřící přístroje se s moderní technologií čím dál více zpřesňují, díky čemuž dosahujeme čím dál přesnějších výsledků. Pro měření souřadnic jednotlivých bodů na tělese budeme využívat zařízení **laser tracker**.

Laser trackery jsou zařízení, pomocí niž můžeme velmi přesně měřit rozměry a vzdálenosti v prostoru. Principem měření je nepřetržité sledování polohy sondy se sféricky montovaným koutovým odražečem SMR (*Spherically Mounted Retro-reflector*) laserovým paprskem a odečítání jejích sférických prostorových souřadnic (jedna vzdálenost a dva úhly). Vzdálenost sondy od hlavice může být v desítkách metrů a měří se s přesností od 5 μm/m. Souřadnice sondy jsou prostřednictvím řídicí jednotky přenášeny do počítače, kde jsou programem vyhodnocovány a vytvářejí obraz měřené součásti. Řídicí jednotka řídí polohovací systém hlavice tak, že laserový paprsek neustále přesně sleduje koutový odražeč. Řídící jednotka má také funkci přepočtu polárních souřadnic na jakýkoliv jiný souřadný systém. My budeme používat kartézský.

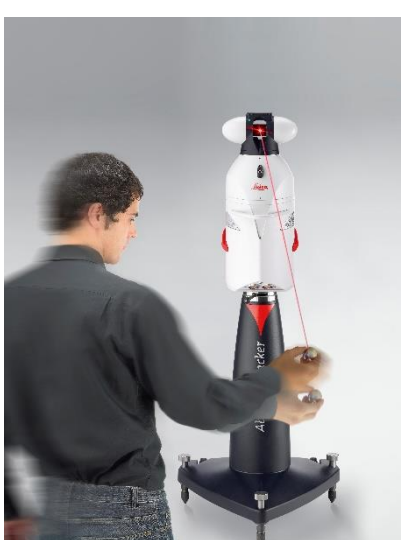

*Obrázek 8-1 - Laser Tracker [5]*

## <span id="page-16-0"></span>8.1. Prostředí Laser Trackeru

Prostředí LTC Test Client, které máme na obrázku je prostředí vytvořené přímo výrobci Laser Trackeru, jak je vidět již z nabídky, co vše software nabízí, tak prostředí programu je velmi sofistikované a nabízí celou řadu možností, co vše je potřeba nastavit, aby Laser Tracker pracoval správně.

| Units: Millimeter v   Degree                                                                                                  | $\blacktriangleright$   Celsius     | $\blacktriangleright$ KPascal<br>$\vert \cdot \vert$ | CrdSys: RHR<br>%RH<br>$\overline{\phantom{a}}$ | $\blacktriangledown$ | Tracker-Camera (T-Cam):                                      | Get                       |
|----------------------------------------------------------------------------------------------------|-------------------------------------|------------------------------------------------------|------------------------------------------------|----------------------|--------------------------------------------------------------|---------------------------|
| Meas Mode:                                                                                                    | Temp. Range:                        | Reflector:                                           |                                                | Approx Dist:         |                                                              |                           |
| Stationary<br>$\overline{\phantom{a}}$                                                                                        | Automatic<br>$\blacktriangledown$   | [9] RRR-1.5in                                        | Get<br>Find Reflector                          |                      | Probe:                                                       | Get                       |
| Set Environ                                                                                                    | Temperature: Pressure:<br>Humidity: | Move<br>U                                            | Init Tracker                                   | Park                 |                                                              |                           |
| 23.80<br><b>Get Environ</b>                                                                                                   | 97.98<br>28.70                      | Stop<br>$\langle L$                                  | Go Birdbath<br>R                               | Check BBath          | Set 0 [Virtual]<br>Tip:                                      | Get                       |
| 0.00000000<br>Set Ori Par                                                                                                    | 0.00000000<br>0.00000000            | D                                                    | Chg Face                                       | Rel. Motors          |                                                              | $\overline{\mathcal{F}}$  |
| 0.00000000<br>Get Ori Par                                                                                                    | 0.00000000<br>0.000000000           | N1   N2   N3   N4                                    | Laser ON                                       | Laser OFF            | T-Cam to Tracker Comp.:                                      | Get                       |
| 0.00000000<br>Set Trafo Par                                                                                                   | 0.00000000<br>0.00000000            | Scale:                                               | Point Laser<br>Val1:                           |                      |                                                              |                           |
| 0.00000000<br>Get Trafo Par                                                                                                   | 0.00000000<br>0.00000000            | 1.0000000000                                         | Val <sub>2</sub> :<br>Pt Laser HVD             |                      | Probe Compensation:                                          | Get                       |
| Set Refraction<br>IFM:                                                                                                    | ADM:                                | System Status                                        | Val3:<br>Go Position                           |                      |                                                              |                           |
| Jse ADM (Go Pos) V<br>1.0002592285<br>1.0002626274<br>Get Refraction<br><b>Tracker Status</b><br>Go Pos. HVD<br>o and Measure |                                     |                                                      |                                                |                      | Tip to Probe Comp.:                                          | Get                       |
| Stat. Mode (2): Standard v                                                                                                    | Go Last Meas Pt                     | Get Direction                                        | Search<br>Look f. Target<br><b>Badius:</b>     |                      |                                                              |                           |
| <b>Meas Stationary Point</b>                                                                                                  | <b>Start Continuous Meas</b>        | Stop Meas.                                           | Hz:                                            |                      | Meas Cam Mode:                                               | Error Ellips:             |
| Meas Stationary 6D                                                                                                    | Start Continuous 6D Meas            | Measure Nivel                                        | Pos. Relative<br>Vt.                           |                      | Measure                                                      | Get EE                    |
| Get Trk Diag<br>ADM Info                                                                                                    | M. Cam. Info                        | Set Cam, Par.<br>Contrast                            | Brightness:<br>Saturation:                     | Camera View          | Trigger Source:<br>Internal Applicati                        | Prism Pos:<br>Get Current |
| TP Info<br>Nivel Info                                                                                                    | Probe Info<br>Get Cam. Par.         | 128                                                  | 128<br>10                                      | Get Still Image      |                                                              |                           |
|                                                                                                    |                                     |                                                      |                                                |                      | <b>Extern Trigger Parameters</b><br><b>Clock Transition:</b> |                           |
| <b>Tracker Compensation:</b><br>Get<br>Get2<br> 0 <br><b>Orient Gravity</b><br>Get Face<br>Set Laser-On T<br>h.               |                                     |                                                      |                                                |                      | Negative                                                     | $\blacktriangledown$      |
| $m$ $ 0$<br>[2] Sep 18 2014 11:56 / Sep 19 2014 0 ▼<br><b>Reset ES</b><br>Get Laser-On T<br>GoBB 2 (Tal)                      |                                     |                                                      |                                                |                      | Trigger Mode:                                                |                           |
| Get Object Temp.                                                                                                    | Tracker Info                        |                                                      | <b>Jverview Cam Info Meteo Stat Info</b>       |                      | Cont Ext Clock w Start/Stop +                                |                           |
| ATR Info<br>Clear Cmd Queue   Clear All<br>Trigger Board Info<br>$\blacktriangledown$                                         |                                     |                                                      |                                                |                      | Start Signal:<br>Low                                         | Time Delay [ms]:          |
| Result:  20.0.0025.0.0026.0.0015.0.0039.0.0002.0.0001.0.0086.0.0114.0.0108.0.0135.0.0207.23.90.97.98.28.30.0                  |                                     |                                                      |                                                |                      | Set                                                          | Get                       |
| Status:<br>Reflector                                                                                                    | Status Info                         |                                                      | Ouput Res. to File Copy Val 1,2,3              | Restore SC           |                                                              |                           |
| 1362.8427719, 1516.2479505, -562.7915411                                                                                      |                                     |                                                      |                                                | Important            | MORE >>>>>                                                   | Exit                      |

*Obrázek 8-2 - Prostředí Laser Trackeru*

#### **Počáteční nastavení Laser Trackeru**

V počátečním nastavení si musíme definovat základní 2 věci. Jednou věcí je souřadný systém, ve kterém budeme měřit. V nabídce Laser Trackeru máme hned několik variant souřadných systémů a těmi jsou:

- 1) RHR Right Hand Rule pravotočivý kartézský souřadný systém  $(x, y, z)$
- 2) SCC Spheric Coordinate Systém sférický souřadný systém  $(r, \varphi, \psi)$
- 3) CCC Cylindrical Coordinate System válcový souřadný systém  $(h, r, \varphi)$

Druhá věc, která je potřeba určit pro přesnější měření je typ reflexního odražeče. Typů reflexních odražečů je celá řada, ale my máme v současné chvíli na výběr 2 základní:

1) RRR – 1.5 in

Rozměry tohoto reflektoru jsou:

- Poloměr čočky: 19,05  $mm \pm 0,0025 \, mm$
- Poloha optického středu:  $\lt \pm 0.003$  mm
- Tolerovaný úhel:  $\pm 30^{\circ}$
- Hmotnost 170 g
- 1)  $RRR 0.5$  in

Rozměry tohoto reflektoru jsou:

- Poloměr čočky: 6,35  $mm \pm 0,0025 \, mm$
- Poloha optického středu:  $\lt \pm 0.003$  mm
- Tolerovaný úhel:  $\pm 30^{\circ}$
- Hmotnost 6 g

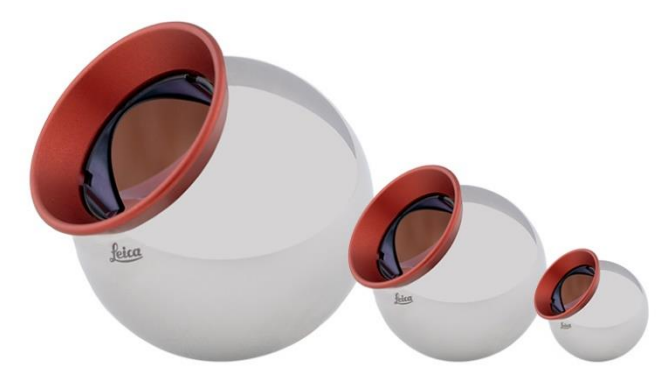

*Obrázek 8-3 - Red Ring Reflectors [6]*

Význam zkratky RRR je Red-Ring Reflector a jedná se o reflektor, který je na povrchu z tvrzené oceli.

#### **Tlačítko Init Tracker**

Prvním krokem po zapojení Laser Trackeru je jeho inicializace a kalibrace. V tomto kroku se Laser Tracker automaticky seřídí a najde si v jaké poloze je počátek souřadnicovéhoho systému. Právě k této funkci slouží tlačítko "Init Tracker".

#### **Tlačítko Find Reflector**

Druhým krokem po počáteční inicializaci je naleznutí reflexního odražeče. Stačí k tomu stisknout toto tlačítko, poté přistoupit k lasertrackeru a dát laserový odražeč co laserového paprsku. Při manipulaci se musí dávat pozor, aby se úsečka mezi Laser Trackerem a reflexním odražečem nepřerušila žádným cizím tělesem.

#### **Tlačítko Meas Stationary Point**

Třetím krokem procesu je přímé měření bodu v prostoru. Po stisknutí tlačítka se nám ukáží hodnoty souřadnic daného souřadnicového systému a spolu s tím i jejich nejistoty.

Měřit však všechny hodnoty samostatně jednu po druhé a přepisovat hodnoty do jiných výpočtových programů by bylo zdlouhavé, a navíc by se dala snadno udělat chyba. Jednodušší je připojit Laser Tracker přímo přes program MATLAB a v něm zpracovávat veškerou výpočtovou část.

## <span id="page-18-0"></span>9. Využití MATLABu

MATLAB je interaktivní výpočtové prostředí a skriptovací programovací jazyk. Program je vyvíjen společností MathWorks. V této bakalářské práci využíváme MATLAB kvůli jednoduché algoritmizaci výpočtového programu a také kvůli možnosti propojení MATLABu přímo s controlerem Laser Trackeru. [11]

V MATLABovém prostředí si nejprve otevřeme skript inicializace.m, který spustíme buď v příkazovém menu, nebo klávesou F5. Tímto skriptem se nám MATLAB spojí s Trackerem a nastaví na něm požadované parametry, jako nastavení statického módu, nastavení jednotek měření, nastavení souřadnicového systému a podobně.

Příkazem posData=LT.MeasureStationaryPoint().GetData pošleme do laser trackeru příkaz, který nám vrátí vektor posData o rozměrech 1x12, který v sobě obsahuje jak hodnoty souřadnic, tak hodnoty nejistot měření. Laser tracker si tedy změří bod na tělese, spočítá si s jakou nejistotu souřadnici změřil a pošle nám žádané informace.

Množinu těchto vektorů transformujeme na matice, se kterými budeme dál pracovat. Takto dostaneme matici souřadnic  $\mathcal{M}$ .

V dalším kroku doplníme vektor period kmitů a spustíme skript vypocet.m. Tento skript pomocí vnitřních funkcí vypočítá všechny požadované hodnoty včetně polohy těžiště a matice setrvačnosti.

#### <span id="page-19-0"></span>10. Transformace souřadnic

Jelikož při experimentech měříme lasertrackerem, který má svůj vlastní souřadnicový systém (globální systém  $0_1x_1y_1z_1$ ) a měříme těleso v prostoru, které má svůj souřadný systém (lokální systém  $O_2x_2y_2z_2$ ), musíme se při výpočtech umět transformovat mezi jednotlivými souřadnicovými systémy. K této transformaci budeme potřebovat takzvané transformační matice, které značíme velkým tučným  $T$  a příslušným indexem (např.  $T_{12}$ ).

Matici  $T_{12}$  můžeme rozepsat jako

$$
\boldsymbol{T}_{12} = \begin{bmatrix} 1_{\mathcal{X}_{O_2}} & 1_{\mathcal{Y}_{O_2}} \\ 0 & 1_{\mathcal{Z}_{O_2}} \\ 0 & 0 & 1 \end{bmatrix}
$$
 (10.1)

Obecný bod v prostoru můžeme vyjádřit jako

$$
\begin{bmatrix}^{1}x_L \\ 1y_L \\ 1z_L \\ 1 \end{bmatrix} = \begin{bmatrix} 1 & 1 & 1 \\ 0 & 1 & 1 \\ 0 & 0 & 0 \\ 0 & 0 & 1 \end{bmatrix} \begin{bmatrix}^{1}x_L \\ 1y_L \\ 1z_L \\ 1 \end{bmatrix}, \quad \text{neboli} \quad \mathbf{r}_{1L} = \mathbf{T}_{12}\mathbf{r}_{2L} \tag{10.2}
$$

Pro další odvození se nám bude ještě hodit zápis

$$
\boldsymbol{T}_{12} = \begin{bmatrix} \boldsymbol{S}_{12} & \begin{bmatrix} x_{10_2} \\ y_{10_2} \\ z_{10_2} \end{bmatrix} \\ 0 & 0 & 0 & 1 \end{bmatrix} \end{bmatrix} = \begin{bmatrix} x_{10_2} \\ 1 & 1 \\ 0 & 0 & 1 \end{bmatrix} \begin{bmatrix} x_{10_2} \\ y_{10_2} \\ z_{10_2} \\ 0 & 0 & 1 \end{bmatrix}
$$
(10.3)

kde <sup>1</sup>*i*, <sup>1</sup>*j*, *k* jsou jednotkové vektory lokálního souřadnicového systému tělesa v globálním souřadnicovém systému.

Vlastní odvození si nyní proveďme. Předpokládejme tedy, že lasertracker má souřadný systém  $O_1x_1y_1z_1$ a měřené těleso má systém  $O_2x_2y_2z_2$ . Nyní tedy můžeme vyjádřit souřadnice jakéhokoliv bodu směrovým vektorem  ${}^{1}r_{L} = [{}^{1}x_{L}, {}^{1}y_{L}, {}^{1}z_{L}]^{T}$ . Na tělese si definujeme souřadný systém pomocí třech bodů, které neleží na stejné přímce. Střed souřadnicového systému si zadáme jako bod  $O_2$ , bod ležící na ose  $x_2$  si označíme jako X a dále si zvolíme bod B. Jak jsme již řekli, bod B nesmí ležet na přímce  $O_2X$ . Dále si tedy můžeme vyjádřit vektor

$$
{}^{2}r_{X} = {}^{1}r_{X} - {}^{1}r_{O_{2}} \tag{10.4}
$$

a vektor

$$
{}^{2}r_{B} = {}^{1}r_{B} - {}^{1}r_{O_{2}} \tag{10.5}
$$

jednotkový vektor  $^1\bm{i}$  si tedy můžeme vyjádřit pomocí vektorů  $^1r_X$  a  $^1r_{O_2}$  jako

$$
{}^{1}\mathbf{i} = \frac{{}^{1}r_{X} - {}^{1}r_{O_{2}}}{|{}^{1}r_{X} - {}^{1}r_{O_{2}}|}
$$
 (10.6)

jednotkový vektor  $\mathbf{1}$ **b** si můžeme vyjádřit jako

$$
{}^{1}\mathbf{b} = \frac{{}^{1}r_{B} - {}^{1}r_{O_{2}}}{\left| {}^{1}r_{B} - {}^{1}r_{O_{2}} \right|}
$$
 (10.7)

Jednotkový vektor  ${}^1\bm{k},$  který je souosý s osou  ${}^2\bm{z}$  si vyjádříme jako vektorový součin vektorů  ${}^1\bm{i}$  a  ${}^1\bm{b}$ 

$$
{}^{1}\boldsymbol{k} = {}^{1}\boldsymbol{i} \times {}^{1}\boldsymbol{b}
$$
 (10.8)

Jelikož již známe jednotkové vektory  $^1\bm{i}$  a  $^1\bm{k}$ , tak si můžeme vyjádřit poslední jednotkový vektor

$$
{}^{1}\mathbf{j} = {}^{1}\mathbf{k} \times {}^{1}\mathbf{i} \tag{10.9}
$$

Nyní, jelikož máme vyjádřené jednotkové vektory  $^1$ **i**,  $^1$ **j**,  $^1$ **k**, tak si můžeme vyjádřit matici směrových kosinů  $S_{12}$ 

$$
\mathbf{S}_{12} = \begin{bmatrix} 1\mathbf{i}, 1\mathbf{j}, 1\mathbf{k} \end{bmatrix} \tag{10.10}
$$

A na závěr si tedy vyjádříme transformační matici

$$
\boldsymbol{T}_{12} = \begin{bmatrix} 1_{x_{O_2}} & 1_{y_{O_2}} \\ 0 & 1_{y_{O_2}} & 1_{z_{O_2}} \\ 0 & 0 & 1 \end{bmatrix}
$$
 (10.11)

Tímto jsme si odvodili základní stavební kámen našich výpočtů.

## <span id="page-21-0"></span>11. Matematický model

Při vývoji algoritmu i při samotném experimentu je potřeba výsledky ověřit na nějakém matematickém modelu. Jako zkušební těleso budeme měřit kvádr o rozměrech 150 mm x 150 mm x 50 mm a hmotnosti 9,05 kg.

Jelikož známe rozměry a hmotnost, tak za předpokladu homogenity tělesa můžeme určit polohu těžiště ve středu kvádru

$$
x = 75 [mm]
$$

$$
y = 75 [mm]
$$

$$
z = 25 [mm]
$$

a celkovou matici setrvačnosti (branou k těžišti tělesa)

$$
I_x = I_y = \frac{1}{12}m(b^2 + c^2) = \frac{1}{12} \cdot 9,05 \cdot (0,150^2 + 0,050^2) = 0,0188542 \, [kg \cdot m^2]
$$
  
\n
$$
I_z = \frac{1}{12}m(a^2 + b^2) = \frac{1}{12} \cdot 9,05 \cdot (0,150^2 + 0,150^2) = 0,0339375 \, [kg \cdot m^2]
$$
  
\n
$$
I_T = \begin{bmatrix} I_x & -D_{xy} & -D_{xz} \\ -D_{yx} & I_y & -D_{yz} \\ -D_{zx} & -D_{zy} & I_z \end{bmatrix} = \begin{bmatrix} 0,0188542 & 0 & 0 \\ 0 & 0,0188542 & 0 \\ 0 & 0 & 0.0339375 \end{bmatrix}
$$

## <span id="page-22-0"></span>12. Schéma měření

Ve schématu měření jsou zobrazeny všechny základní části měření, kterými jsou:

- 1) Laser Tracker Leica LT 901
- 2) AP Controller 900
- 3) Osobní počítač s programovým rozhraním MATLAB
- 4) Měřené těleso
- 5) Red-Ring Reflector (RRR) 0.5"

Vyhodnocování dat LT probíhá v samotném Controlleru, který zpracovává údaje z čidel trackeru a převádí je na souřadnice, které my využijeme při vlastním měření.

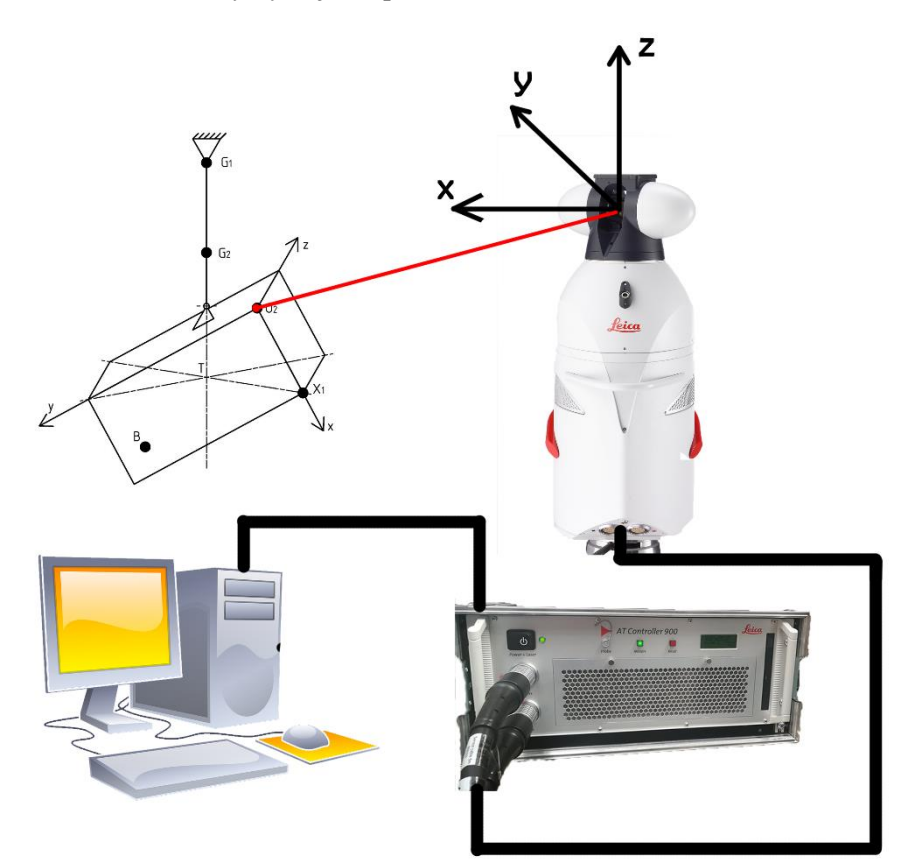

*Obrázek 12-1 - Schéma měření [7]*

## <span id="page-23-0"></span>13. Průběh měření

## <span id="page-23-1"></span>13.1. Uspořádání měření

Při měření budeme zavěšovat těleso minimálně do 6 různých poloh. V každé poloze těleso změříme laser trackerem, tím získáme údaje o natočení tělesa a údaje o těžnici v dané poloze a změříme také periodu torzních kmitů pro danou polohu. Tyto údaje budeme postupně zapisovat do matice (v případě period kmitů do vektoru) a následně je zpracujeme přímo ve výpočtovém prostředí MATLABu.

Průměrná doba výpočtu všech údajů vycházejících z programu MATLAB se liší podle výkonnosti počítače, ale průměrný počítač zvládne výpočty zhruba do tří sekund od zahájení. Nejdéle na celém měření tedy trvá samotné proměřování jednotlivých poloh.

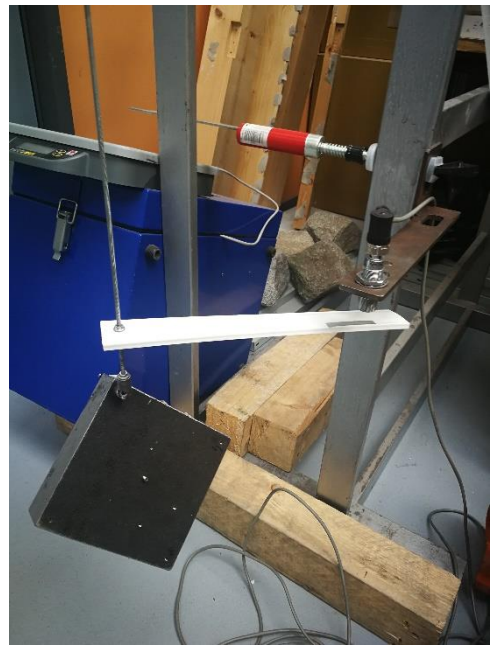

*Obrázek 13-1 - Reálné měření*

#### <span id="page-23-2"></span>13.2. Určení torzní tuhosti drátu

Torzní tuhost je fyzikální charakteristika tělesa, která charakterizuje odolnost vůči torznímu otáčení.

Torzní tuhost je možno vyjádřit v několika různých jednotkách, ale nejběžnější jednotkou, se kterou se pracuje nejsnadněji, je Nm/rad, často popisovaná jako kroutící moment na jednotku výchylky. Torzní tuhost je důležitá u polohovacích systémů a popisuje odolnost spojky vůči torzní výchylce. [8]

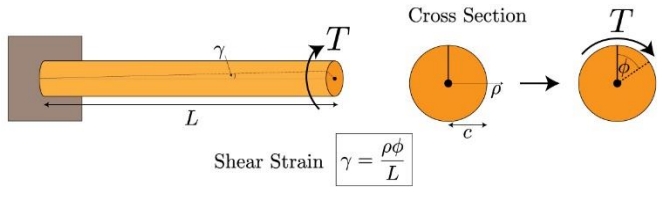

*Obrázek 13-2 - Torzní tuhost [8]*

#### 13.2.1. Fyzikálním vztahem

<span id="page-23-3"></span>Pro případ, kdy neznáme torzní tuhost drátu je potřeba ji určit. Způsobů je více, nejpřesnějším matematickým způsobem je přímé matematické vyjádření vyplývající z pružnosti a pevnosti jako

$$
k_t = \pi \cdot G \cdot \frac{r^4}{32 \cdot l}
$$

kde  $G$  je modul pružnosti ve smyku. [12] Tento matematický popis má však slabiny právě v určení modulu pružnosti ve smyku a také v nejistotě poloměru torzního drátu  $r$ . Pro snadné regulování vzdáleností nebo jednoduššímu upínání totiž můžeme použít například závitovou tyč, která nemá žádný stálý vnitřní průměr (průřez není kruhový), a navíc ani není zcela homogenní. Nesmíme opomenout ani to, že by nám do měření vstupovalo mnoho nejistot, které by mohly velice znepřesnit výsledek.

#### 13.2.2. Určení experimentem

<span id="page-23-4"></span>Experiment spočívá v torzním rozkmitání tělesa kolem osy, ke které má těleso známý, nebo jednoduše vypočitatelný, moment setrvačnosti a díky periodě kmitu tělesa, kterou si můžeme jednoduše změřit pomocí optické závory, získáme torzní tuhost drátu vzorcem vyplívajícím z vlastní pohybové rovnice tělesa pro netlumené kmity:

$$
k_t = I \cdot \left(\frac{2\pi}{T}\right)^2
$$

## <span id="page-24-0"></span>13.3. Měření těžiště

Jak již z definice těžiště tělesa vyplývá, tak těžiště leží na těžnici. Těžnice je přímka, na níž leží vektor tíhové síly působící na těleso. Těžnice je tedy přímka, která leží v ose závěsu tělesa, viz *obr. 12.2.1.* Pokud tedy chceme zjistit polohu těžiště na určitém tělese, stačí těleso zavěsit minimálně dvakrát do různých poloh a tím se nám přímky ideálně protnou v těžišti. V reálném případě dostaneme však soustavu mimoběžných přímek, které poté vezmeme a nějakou aproximační metodou určíme bod, který je nejbližší všem přímkám.

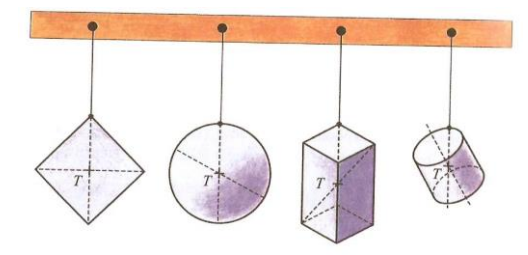

*Obrázek 13-3 - Těžiště tělesa [9]*

V prvním kroku měření si musíme na tělese určit souřadný systém, od kterého se bude odvíjet celé měření. Souřadný systém si můžeme zvolit jaký chceme, ale jelikož je program v MATLABu pro výpočet matice setrvačnosti naprogramován pro počítání s kartézským souřadným systémem, tak by v případě volby jiného souřadnicového systému bylo potřeba transformovat souřadnice právě do kartézského systému. V MATLABu k tomu slouží funkce:

Funkce sph2cart slouží k převodu sférického souřadnicového systému na kartézský:

 $[x,y,z] = sph2cart(azimuth, elevation,r)$ 

Funkce pol2cart slouží k převodu polárního (cylindrického) souřadnicového systému na kartézský:  $[x,y,z] = \text{pol2cart}(\text{theta},\text{rho},z)$ 

Během měření postupně načítáme jednotlivé vektory do matice souřadnic mat\_sour, a to v pořadí:

- 1)  ${}^{1}r_{O_2}$
- 2)  ${}^{1}r_{X}$
- 3)  ${}^{1}r_B$
- 4)  ${}^{1}r_{G_1}$
- 5)  ${}^{1}r_{G_2}$

Postupně takto změříme těleso v minimálně 6 různých polohách (6 neznámých v matici setrvačnosti) a tak získáme matici o 3 sloupcích a minimálně 30 řádcích. V MATLABu je naprogramovaný algoritmus, který je připraven speciálně pro výpočty v této bakalářské práci. Naprogramovaný algoritmus v MATLABu si z celkové matice souřadnic vezme vždy pětici bodů, které jsou přidružené dané poloze (první 3 body určují polohu souřadnicového systému a na čtvrtém a pátém místě jsou body přímky  $G_1$  a  $G_2$ ). Přes transformační matice poté spočítá souřadnice bodů  $G_1$  a  $G_2$  v daném natočení souřadnicového systému.

Dále se v sekvenci objeví algoritmus funkce lineIntersect3D.m, která z vektorů počátečních a koncových bodů spočítá metodou nejmenších čtverců bod, který bude aproximovat nejblíže všem přímkám (aproximace těžiště) a také vzdálenosti od jednotlivých přímek, které nám budou sloužit v závěrečném vyhodnocení pro nejistoty měření.

#### **Princip fungování funkce lineIntersect3D.m**

Vyvolání funkce příkazem [P\_intersect,distances] = lineIntersect3D(PA,PB), PA je matice vytvořená z vektorů počátečních bodů přímek, PB je matice vytvořená z vektorů koncových bodů přímek.

Hlavička funkce:

```
function [P_intersect,distances] = lineIntersect3D(PA,PB)
```
Vytvoření matice směrových vektorů:

 $Si = PB - PA$ ;

Normování vektorů:

 $ni = Si$ ./ (sqrt(sum(Si.^2,2))\*ones(1,3));

Rozpis do složek v jednotlivých směrech souřadnicového systému:  $nx = ni(:,1)$ ;  $ny = ni(:,2)$ ;  $nz = ni(:,3)$ ;

Součet součinů jednotlivých složek a jejich kombinací:

SXX = sum(nx.^2-1); SYY = sum(ny.^2-1); SZZ = sum(nz.^2-1); SXY = sum(nx.\*ny); SXZ = sum(nx.\*nz); SYZ = sum(ny.\*nz);

Matice vytvořená ze součtů (pro pozdější výpočet): S = [SXX SXY SXZ;SXY SYY SYZ;SXZ SYZ SZZ];

Složkový výpočet vzdáleností bodů:

```
CX = sum(PA(:,1).*(nx.^2-1) + PA(:,2).*(nx.*ny) + PA(:,3).*(nx.*nz));CY = sum(PA(:,1).*(nx.*ny) + PA(:,2).*(ny.^2-1) + PA(:,3).*(ny.*nz));CZ = sum(PA(:,1).*(nx.*nz) + PA(:,2).*(ny.*nz) + PA(:,3).*(nz.^2-1));C = [CX; CY; CZ];
```
Výpočet bodu těžiště a určení vzdáleností přímek od bodů (pro výpočet nejistot):

```
P intersect = (S\C)';
if nargout>1
    N = size(PA, 1); distances=zeros(N,1);
     for i=1:N
        ui=(P_intersect-PA(i,:))*Si(i,:)'/(Si(i,:)*Si(i,:)');distances(i)=norm(P_intersect-PA(i,:)-ui*Si(i,:));
     end
end
end
```
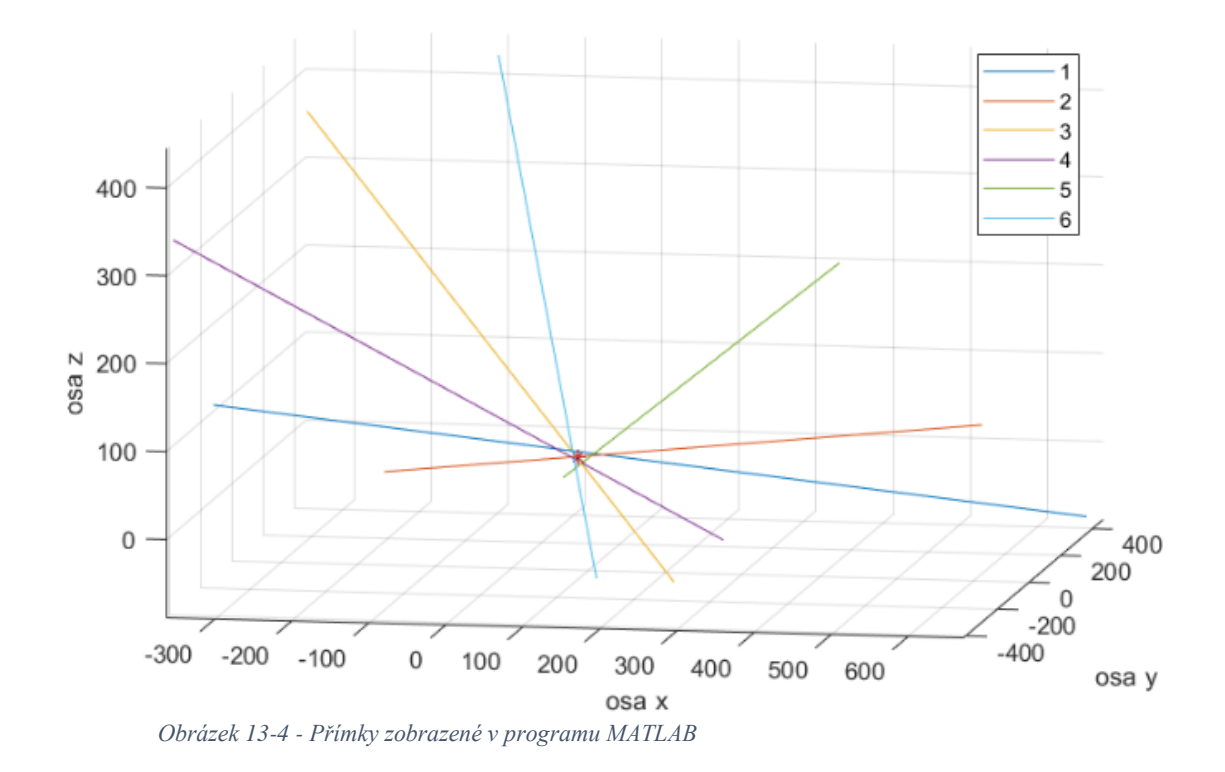

Zobrazení přímek v lokálním souřadnicovém systému a bod těžiště lze vidět na obrázku 12-3.

## <span id="page-27-0"></span>13.4. Měření časů

Pro měření periody kmitů by se dal použít i náš Laser Tracker, jelikož má funkci kontinuálního sledování bodů a zaznamenávání souřadnice o frekvencích v rámci až 1 kHz. Laser tracker by tak sledoval reflexní odražeč, který by však musel být přidělaný na tělese (ovlivňoval by měření a přes Steinerovu větu by se musela provést korekce. Dané body by se poté dali aproximovat obecnou rovnicí tlumených kmitů:

$$
\varphi(t) = A_0 \cdot e^{-bt} \sin(\omega_t \cdot t + \varphi_0) \tag{12.1}
$$

Pro naše inženýrské účely je však tento způsob zbytečně složitý, a tak se nabízí jednodušší varianta, která využívá optickou závoru.

#### 13.4.1. Metoda s použitím optické závory

<span id="page-27-1"></span>Vybavení potřebné k měření:

1) Stabilizovaný zdroj Tesla BK 125

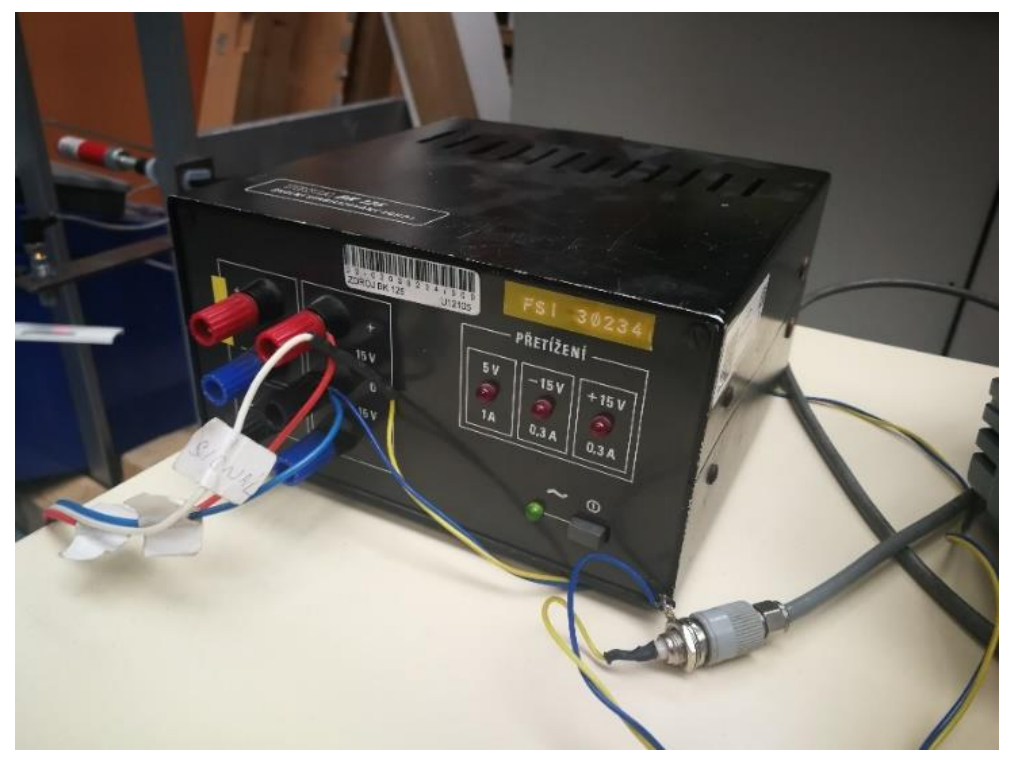

*Obrázek 13-5 - Stabilizovaný zdroj*

Stabilizovaný zdroj je zařízení, které dodává elektrickou energii o požadovaném napětí do elektrického obvodu, který ji spotřebovává. Ideální stabilizovaný zdroj na výstupu konstantní napětí nehledě na odebíraném proudu. Stabilizovaný zdroj nám napájí optickou závoru.

2) Reflexní optická závora Contrinex LTS-118-303

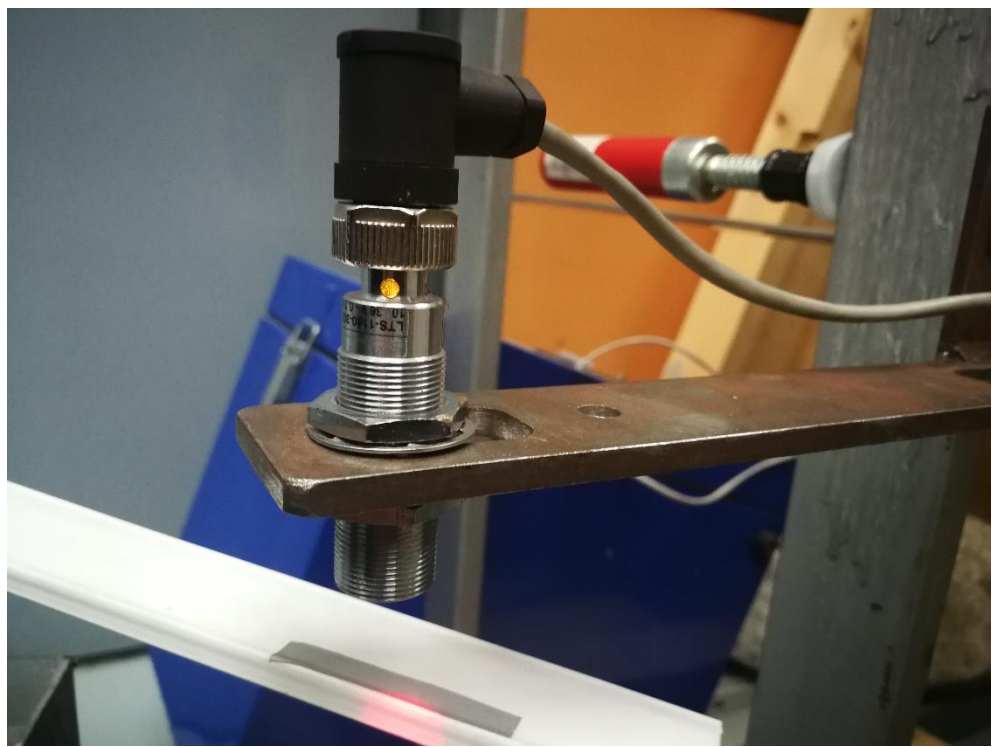

*Obrázek 13-6 Reflexní optická závora*

Světelná závora je elektronicko-optický prvek, který zjišťuje přerušení světelného paprsku. Skládá se z fototranzistoru a LED diody. Pomocí LED diody (žluté) je zobrazován výchozí stav a stabilita snímání. Výstupní signál můžeme sledovat pomocí LED diody, nebo si ho převést a sledovat na osciloskopu.

Vlastnosti závory:

Spínací frekvence: ≤ 1000 Hz

Přepínací rychlost:  $\leq 0.5$  ms

3) Osciloskop Tektronix TDS 2022B

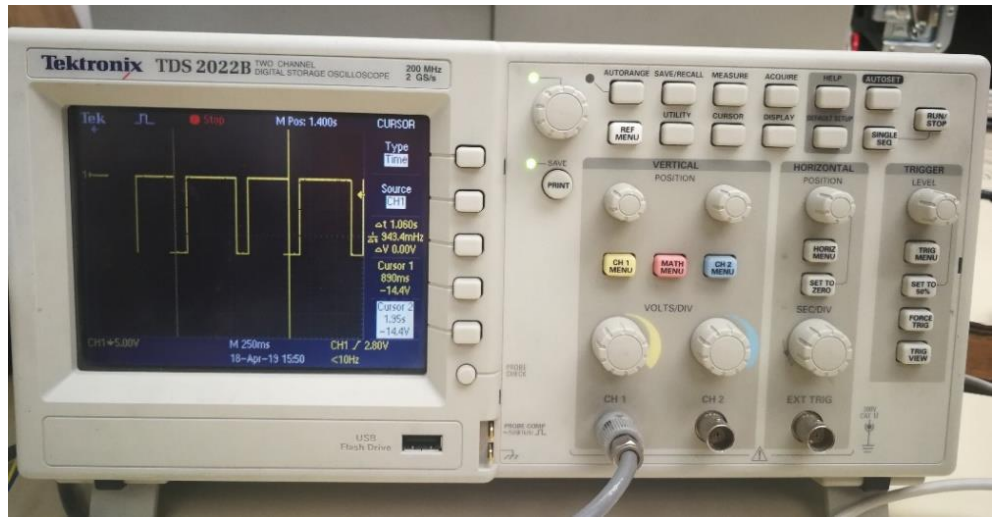

*Obrázek 13-7 Osciloskop Tektonix TDS 2022B*

Osciloskop je elektronický měřicí přístroj s obrazovkou vykreslující časový průběh měřeného napěťového signálu. Při měření s optickou závorou se nám vykreslují pouze binární signály ANO, nebo NE, zobrazující se jako 0, nebo 14,4 V. Pomocí kurzorů si můžeme najít místa na osciloskopu, při kterých dochází ke skokovým změnám. Díky tomu odečteme periodu kmitu  $T[s]$  tělesa. Osciloskop má nejnižší časový vzorek 10 ms (0,01 s), přesnost měření bude tedy někde na tomto řádu  $10^{-2}$  s.

#### <span id="page-29-0"></span>13.5. Určení matice setrvačnosti

Pokud si nyní připomeneme transformaci matice setrvačnosti pro určitou osu, která je natočena ke svislé ose pod úhly  $\alpha$ ,  $\beta$ ,  $\gamma$ , tak získáme rovnici pro moment setrvačnosti k určité ose, viz *rovnice 6.12*:

 $I_0 = I_x \cos^2 \alpha + I_y \cos^2 \beta + I_z \cos^2 \gamma - 2D_{xy} \cos \alpha \cos \beta - 2D_{yz} \cos \beta \cos \gamma - 2D_{zx} \cos \gamma \cos \alpha$ 

Jak jsme si odvodili viz *rovnice 7.7*, moment setrvačnosti tělesa  $I_0$  k obecné ose O, která svírá se souřadnicovým systémem úhly  $\alpha$ ,  $\beta$ ,  $\gamma$  si můžeme vyjádřit pomocí periody kmitu  $T_0$  jako

$$
I_O = k_t \left(\frac{T_O}{2\pi}\right)^2
$$

Po spojení všech třech předchozích rovnic zde máme soustavu 6 lineárních rovnic o 6 neznámých v maticovém tvaru zapsanou jako

$$
A\cdot x=b
$$

kde

$$
A = \begin{bmatrix} \cos^2 \alpha_1 & \cos^2 \beta_1 & \cos^2 \gamma_1 & -2 \cdot \cos \alpha_1 \cdot \cos \beta_1 & -2 \cdot \cos \beta_1 \cdot \cos \gamma_1 & -2 \cdot \cos \gamma_1 \cdot \cos \alpha_1 \\ \cos^2 \alpha_2 & \cos^2 \beta_2 & \cos^2 \gamma_2 & -2 \cdot \cos \alpha_2 \cdot \cos \beta_2 & -2 \cdot \cos \beta_2 \cdot \cos \gamma_2 & -2 \cdot \cos \gamma_2 \cdot \cos \alpha_2 \\ \cos^2 \alpha_3 & \cos^2 \beta_3 & \cos^2 \gamma_3 & -2 \cdot \cos \alpha_3 \cdot \cos \beta_3 & -2 \cdot \cos \beta_3 \cdot \cos \gamma_3 & -2 \cdot \cos \gamma_3 \cdot \cos \alpha_3 \\ \cos^2 \alpha_4 & \cos^2 \beta_4 & \cos^2 \gamma_4 & -2 \cdot \cos \alpha_4 \cdot \cos \beta_4 & -2 \cdot \cos \beta_4 \cdot \cos \gamma_4 & -2 \cdot \cos \gamma_4 \cdot \cos \alpha_4 \\ \cos^2 \alpha_5 & \cos^2 \beta_5 & \cos^2 \gamma_5 & -2 \cdot \cos \alpha_5 \cdot \cos \beta_5 & -2 \cdot \cos \beta_5 \cdot \cos \gamma_5 & -2 \cdot \cos \gamma_5 \cdot \cos \alpha_5 \\ \cos^2 \alpha_6 & \cos^2 \beta_6 & \cos^2 \gamma_6 & -2 \cdot \cos \alpha_6 \cdot \cos \beta_6 & -2 \cdot \cos \beta_6 \cdot \cos \gamma_6 & -2 \cdot \cos \gamma_6 \cdot \cos \alpha_6 \end{bmatrix}
$$

$$
x = \begin{bmatrix} I_x \\ I_y \\ I_z \\ D_{xy} \\ D_{zx} \end{bmatrix}
$$

$$
b = \begin{bmatrix} I_{01} \\ I_{02} \\ I_{03} \\ I_{04} \\ I_{05} \\ I_{06} \end{bmatrix}
$$

Vektor tedy získáme jako násobek inverzní matice **A** a vektoru **b**.

$$
x = A^{-1} \cdot b
$$

Při měření můžeme však naměřit i více poloh než 6 (pozor, ne méně, protože máme 6 neznámých).

Inverze matice však platí pouze pro regulární matici, to znamená, že determinant matice je nenulový, a hlavně že je to matice čtvercová. Pokud bychom však měřili více poloh, dostaneme obdélníkovou matici. V tom případě musíme využít tzv. **PSEUDOINVERZI** matice (v MATLABu zapsána jako pinv(A)).

Pseudoinverze matice, nebo též zobecněná inverze se používá právě v případech, pokud je matice čtvercová singulární, nebo obdélníková, tedy v případech, kdy klasická inverze neexistuje.

## <span id="page-30-0"></span>14. Naměřená data

Měřené těleso – kvádr 150x150x50 mm Hmotnost tělesa  $m = 9.05$  kg Naměřené hodnoty period kmitu pro kolmé polohy

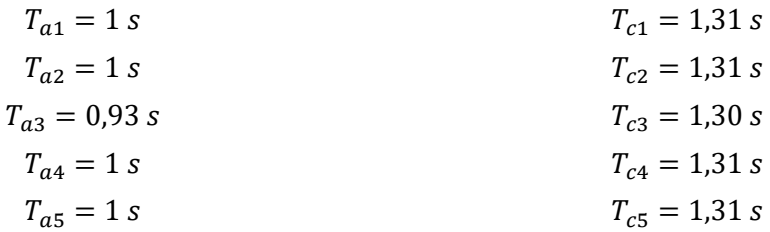

Matice naměřených souřadnic M:

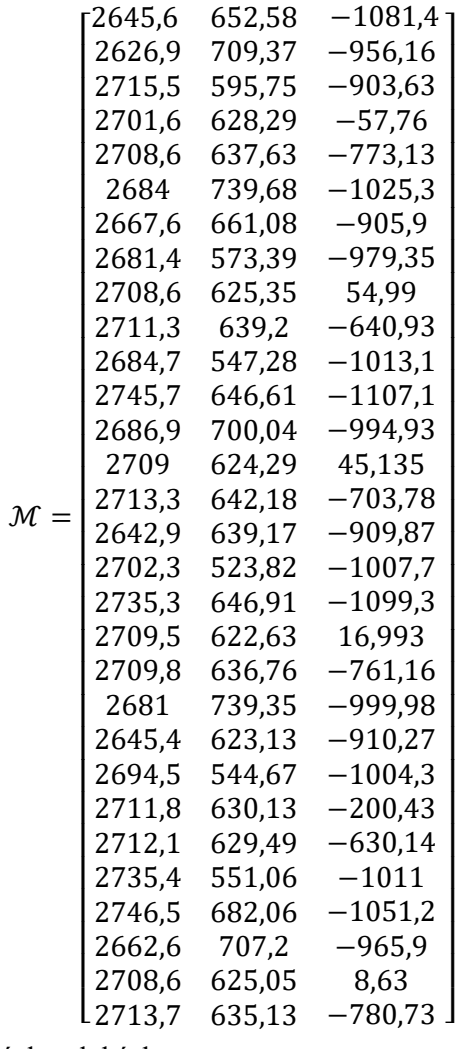

Vektor period kmitů v jednotlivých polohách

$$
T [s] = [0.96 \quad 1.01 \quad 1.05 \quad 1.03 \quad 1.06 \quad 1.08]^{T}
$$

#### <span id="page-31-0"></span>15. Vyhodnocení dat

### <span id="page-31-1"></span>15.1. Určení tuhosti drátu

Při měření jsme si spočítali periody kmitů pro 2 kolmé polohy kvádru a v každé poloze dohromady pětkrát, abychom zajistili vyšší přesnost.

Průměrné hodnoty kmitů

 $T_a = 0.986 s$ 

$$
T_c=1,\!308\,s
$$

Z naměřených hodnot si také můžeme vypočíst momenty setrvačnosti

$$
I_a = \frac{1}{12}m(b^2 + c^2) = \frac{1}{12} \cdot 9{,}05 \cdot (0{,}150^2 + 0{,}050^2) = 0{,}0188542 \, [kg \cdot m^2]
$$
  
\n
$$
I_c = \frac{1}{12}m(a^2 + b^2) = \frac{1}{12} \cdot 9{,}05 \cdot (0{,}150^2 + 0{,}150^2) = 0{,}0339375 \, [kg \cdot m^2]
$$

A přímo torzní tuhosti se vypočítají:

$$
k_{ta} = I_a \cdot \left(\frac{2\pi}{T_a}\right)^2 = 0.0188542 \cdot \left(\frac{2\pi}{0.986}\right)^2 = 0.7656199 \, [Nm/rad]
$$
\n
$$
k_{tc} = I_c \cdot \left(\frac{2\pi}{T_c}\right)^2 = 0.0339375 \cdot \left(\frac{2\pi}{1.308}\right)^2 = 0.7831124 \, [Nm/rad]
$$

Průměrná torzní tuhost je:

$$
k_t = \frac{k_{ta} + k_{tc}}{2} = 0.774366 \, [Nm/rad]
$$

<span id="page-31-2"></span>Změřili jsme tedy, že drát má torzní tuhost 0,774366 [Nm/rad].

#### 15.2. Určení těžiště

Z matice souřadnic se vždy vybere skupina 5 bodů, které určují polohu přímky v lokálním souřadnicovém systému tělesa. Pro tuto matici souřadnic nám MATLAB vypočetl souřadnice těžiště:

$$
x_T = 70,1437 \, [mm]
$$

$$
y_T = 75{,}1707 \, [mm]
$$

$$
z_T = 28,0935 \, [mm]
$$

Jelikož máme symetrický kvádr, tak předpokládáme souřadnice těžiště v poloze:

(platí, pokud by kvádr byl dokonale symetrický a homogenní)

$$
x = 75 [mm]
$$
  
\n
$$
y = 75 [mm]
$$
  
\n
$$
z = 25 [mm]
$$
  
\nRelativní odchylka pro *x* je tedy  $\frac{75-70,1437}{75} = 6,48\%$   
\nRelativní odchylka pro *y* je tedy  $\frac{75,1707-75}{75} = 0,22\%$   
\nRelativní odchylka pro *z* je tedy  $\frac{28,0935-25}{25} = 12,37\%$ 

#### <span id="page-32-0"></span>15.3. Určení matice setrvačnosti

Pokud si nyní připomeneme transformaci matice setrvačnosti pro určitou osu, která je natočena ke svislé ose pod úhly  $\alpha$ ,  $\beta$ ,  $\gamma$ , tak získáme rovnici pro moment setrvačnosti k určité ose:

$$
I_0 = I_x \cos^2 \alpha + I_y \cos^2 \beta + I_z \cos^2 \gamma - 2D_{xy} \cos \alpha \cos \beta - 2D_{yz} \cos \beta \cos \gamma - 2D_{zx} \cos \gamma \cos \alpha
$$

Jak jsme si výše odvodili, moment setrvačnosti tělesa si můžeme vyjádřit pomocí periody kmitu  $T$  jako

$$
I = k_t \left(\frac{T}{2\pi}\right)^2
$$

Torzní tuhost hřídele jsme si určili experimentálně z časů odkývání

$$
k_t = I\left(\frac{2\pi}{T}\right)^2
$$

Po spojení všech třech předchozích rovnic zde máme soustavu 6 lineárních rovnic o 6 neznámých v maticovém tvaru zapsanou jako

$$
A\cdot x=b
$$

kde

$$
A = \begin{bmatrix} \cos^2 \alpha_1 & \cos^2 \beta_1 & \cos^2 \gamma_1 & -2 \cdot \cos \alpha_1 \cdot \cos \beta_1 & -2 \cdot \cos \beta_1 \cdot \cos \gamma_1 & -2 \cdot \cos \gamma_1 \cdot \cos \alpha_1 \\ \cos^2 \alpha_2 & \cos^2 \beta_2 & \cos^2 \gamma_2 & -2 \cdot \cos \alpha_2 \cdot \cos \beta_2 & -2 \cdot \cos \beta_2 \cdot \cos \gamma_2 & -2 \cdot \cos \gamma_2 \cdot \cos \alpha_2 \\ \cos^2 \alpha_3 & \cos^2 \beta_3 & \cos^2 \gamma_3 & -2 \cdot \cos \alpha_3 \cdot \cos \beta_3 & -2 \cdot \cos \beta_3 \cdot \cos \gamma_3 & -2 \cdot \cos \gamma_3 \cdot \cos \alpha_3 \\ \cos^2 \alpha_4 & \cos^2 \beta_4 & \cos^2 \gamma_4 & -2 \cdot \cos \alpha_4 \cdot \cos \beta_4 & -2 \cdot \cos \beta_4 \cdot \cos \gamma_4 & -2 \cdot \cos \gamma_4 \cdot \cos \alpha_4 \\ \cos^2 \alpha_5 & \cos^2 \beta_5 & \cos^2 \gamma_5 & -2 \cdot \cos \alpha_5 \cdot \cos \beta_5 & -2 \cdot \cos \beta_5 \cdot \cos \gamma_5 & -2 \cdot \cos \gamma_5 \cdot \cos \alpha_5 \\ \cos^2 \alpha_6 & \cos^2 \beta_6 & \cos^2 \gamma_6 & -2 \cdot \cos \alpha_6 \cdot \cos \beta_6 & -2 \cdot \cos \beta_6 \cdot \cos \gamma_6 & -2 \cdot \cos \gamma_6 \cdot \cos \alpha_6 \end{bmatrix}
$$

$$
x = \begin{bmatrix} I_x \\ I_y \\ I_z \\ D_{xy} \\ D_{2x} \\ D_{2x} \end{bmatrix}
$$

$$
b = \begin{bmatrix} I_{01} \\ I_{02} \\ I_{03} \\ I_{04} \\ I_{05} \\ I_{06} \end{bmatrix}
$$

Z experimentů vyšla matice směrových kosinů jako

$$
\mathcal{C} = \begin{bmatrix} 0.9024 & 0.4085 & -0.1369 \\ 0.8298 & -0.5365 & 0.1534 \\ -0.6277 & 0.6054 & 0.4893 \\ -0.602 & -0.665 & 0.4396 \\ 0.5938 & -0.6819 & 0.4396 \\ 0.2924 & 0.6805 & 0.6719 \end{bmatrix}
$$

Zde je dobré provést ověření výsledků, jelikož podle matematického vzorce musí platit, že

$$
\cos^2 \alpha + \cos^2 \beta + \cos^2 \gamma = 1 \tag{15.1}
$$

Pro první řádek:

$$
0.9024^2 + 0.4085^2 + (-0.1369)^2 = 1
$$

Pro druhý řádek:

$$
0.82982 + (-0.5365)2 + 0.15342 = 1
$$

Po dalším ověření zbylých řádků nám skutečně vyjde, že je ve všech řádcích splněna rovnice (15.1).

Vektor momentů setrvačností ke konkrétní ose vyjde:

$$
\mathbf{b} = \begin{bmatrix} 0.0181 \\ 0.0200 \\ 0.0216 \\ 0.0208 \\ 0.0220 \\ 0.0229 \end{bmatrix}
$$

Z výpočtů nám nakonec vyšla matice setrvačnosti vzhledem k těžišti jako

$$
\boldsymbol{I}_{T} = \begin{bmatrix} I_{x} & -D_{xy} & -D_{xz} \\ -D_{yx} & I_{y} & -D_{yz} \\ -D_{zx} & -D_{zy} & I_{z} \end{bmatrix} = \begin{bmatrix} 0.0182 & -0.0011 & -0.0005 \\ -0.0011 & 0.0202 & -0.0011 \\ -0.0005 & -0.0011 & 0.0273 \end{bmatrix}
$$

Momenty setrvačnosti k jednotlivým osám jsou tedy

$$
I_{\chi T} = 0.0182 [kg \cdot m^{2}]
$$
  

$$
I_{\gamma T} = 0.0202 [kg \cdot m^{2}]
$$
  

$$
I_{zT} = 0.0273 [kg \cdot m^{2}]
$$

a deviační momenty

$$
D_{xyT} = 0,0011 [kg \cdot m^{2}]
$$
  

$$
D_{yzT} = 0,0011 [kg \cdot m^{2}]
$$
  

$$
D_{zxT} = 0,0005 [kg \cdot m^{2}]
$$

Nyní pokud výsledky experimentu srovnáme s vypočtenými daty na teoretickém modelu:

 $I_{\chi T \nu} = I_{\gamma T \nu} = 0.0188542 \; [kg \cdot m^2]$  $I_{zTv} = 0.0339375 [kg \cdot m^2]$ Tak vidíme, že relativní odchylka byla  $\Delta_{rlx}$ =  $I_{\chi T\nu} - I_{\chi T}$  $\frac{v}{I_{xTv}} =$ 0,0188542 − 0,0182  $\frac{0.0188542}{0.0188542} = 3.8\%$  $\Delta_{rly}$ =  $I_{yTv} - I_{yT}$  $\frac{v}{I_{yTv}} =$ 0,0188542 − 0,0202  $\frac{0.0188542}{0.0188542} = 6.6\%$  $\Delta_{rlz}$ =  $I_{ZTv} - I_{ZT}$  $\frac{v}{I_{ZTv}} =$ 0,0339375 − 0,0273  $\frac{0.0339375}{0.0339375}$  = 24,5 %

Pokud bychom není chtěli napsat matici setrvačnosti přímo k definovaným osám na tělese, museli bychom použít zobecněnou Steinerovu větu ve tvaru

$$
\begin{bmatrix} I_x & -D_{xy} & -D_{xz} \ -D_{yx} & I_y & -D_{yz} \ -D_{zx} & -D_{zy} & I_z \end{bmatrix} = \begin{bmatrix} I_{xT} & -D_{xyT} & -D_{xzT} \ -D_{yxT} & I_{yT} & -D_{yzT} \ -D_{zxT} & -D_{zyT} & I_{zT} \end{bmatrix} + \begin{bmatrix} y_T^2 + z_T^2 & -x_T y_T & -x_T z_T \ -y_T z_T & x_T^2 + z_T^2 & -y_T z_T \ -z_T x_T & -z_T y_T & y_T^2 + x_T^2 \end{bmatrix}
$$

Výsledná matice setrvačnosti vzhledem k souřadnicovému systému vychází tedy

$$
\begin{bmatrix} I_x & -D_{xy} & -D_{xz} \ -D_{yx} & I_y & -D_{yz} \ -D_{zx} & -D_{zy} & I_z \end{bmatrix} = \begin{bmatrix} 0.0246 & -0.0064 & -0.0025 \ -0.0064 & 0.0259 & -0.0032 \ -0.0032 & 0.0378 \end{bmatrix} [kg \cdot m^2]
$$

#### <span id="page-34-0"></span>16. Nejistoty měření

Nejistoty měření obecně dělíme do 2 typů:

- Typ A statistické zpracování opakovaně naměřených údajů za stejných podmínek měření (tlak, teplota, vlhkost)
- Typ B nejistota způsobená známými nebo odhadnutelnými příčinami nedokonalostí měřicích přístrojů, vlivem operátora, vlivem použitých metod měření

Z těchto dvou nejistot získáme nakonec výslednou celkovou nejistotu vztahem

$$
u_C = \sqrt{u_A^2 + u_B^2}
$$

Důvody chyb:

- $-\text{Chyba laser trackeru } [5 \frac{\mu m}{m}]$  $\frac{dm}{m}$ ] – velmi malé ovlivnění celkového měření
- − Chyba umístění reflexního odražeče největší chyba celého měření (při každém měření je odražeč jinde, navíc LT měří střed odražeče, a ne bod tělesa.
- − Rozkmitání tělesa způsobí kromě torzních kmitů i kyvadlové kmity, což se promítne jak na periodě kmitu, tak na změně dynamických vlastností tělesa – ovlivnění měření hlavně při malých torzních kyvech (šlo by vyřešit další vazbou k rámu někde u úchytu tělesa)
- − Nepřesnost výpočtů pro nás však zanedbatelné, MATLAB pracuje s přesností 10-12
- − Chyba odměřování časů kmitů zmenšení vlivu chyby tím, že měření času provedeme přes více period kmitu

#### <span id="page-35-0"></span>17. Závěr

V průběhu bakalářské práce jsme si odvodili veškerou matematiku schovanou za výpočty týkající se měření matice setrvačnosti pomocí laser trackeru a ukázali jsme si průběh experimentu včetně reálných dat. Zjistili jsme, co nám nejvíce ovlivňuje výsledek měření a jak by se s tím dalo vypořádat. Tento způsob měření je vhodné použít spíše u rozměrnějších těles, u kterých by právě vlivem větších rozměrů klesaly hodnoty relativních odchylek. U menších těles by se dali použít tzv. Leica Reflector Sheets (viz obr. 16.1), které jsme bohužel při měření neměli k dispozici, jelikož jsme tracker měli při měření k dispozici až o rok déle, než bylo původně plánováno. Jsou to samolepící reflexní pásky, které by Tracker po nalepení dokázal snímat a tím se zvýšila přesnost měřeného bodu.

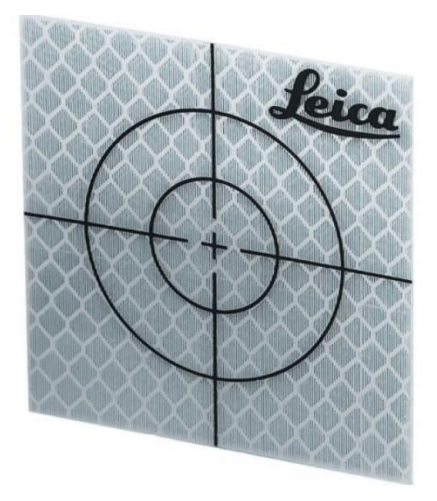

Při měření kvádru, u které můžeme matici setrvačnosti určit i *Obrázek 17-1 - Leica Reflector Sheets [10]*výpočtem (viz. kap. 11) vyšla relativní odchylka vůči momentu

setrvačnosti k ose x:  $\Delta_{rlx}$  = 3,8 %, u osy x byla relativní odchylka  $\Delta_{rlv}$  = 6,6 % a relativní odchylka momentu setrvačnosti k ose z vyšla  $\Delta_{r} = 24.5$  %. Pozor, zde se nejedná o chyby, ale pouze o relativní rozdíly mezi naměřenými hodnotami a teoreticky vypočtenými. U teoretického modelu jsme brali například v potaz homogenitu, která však v žádném reálném tělese není. V každém tělese není hmota zcela homogenní, což je zapříčiněno například výrobou tělesa. (viz. vzduchové bubliny u slévání, atd...)

K ose z byla nejistota zhruba pětkrát vyšší zřejmě z důvodu uspořádání experimentu, protože na kvádru byl v průběhu měření umístěn osový kříž, který zabezpečoval správné rozlišení os. Toto by se dalo nejjednodušeji vyřešit odmontováním kříže, nebo odečtením momentu setrvačnosti rámu přes Steinerovu větu.

Při měření polohy těžiště vyšla relativní odchylka oproti teoretickému modelu vzhledem k poloze těžiště v ose x  $\Delta_{rTx}$ = 6,48 %, k ose y  $\Delta_{rTv}$ = 0,22 % a k ose z  $\Delta_{rTz}$ = 12,37 %. Opět nezapomeňme, že hodnoty bereme vzhledem homogennímu modelu a reálné těleso má těžiště vlivem nehomogenity posunuté.

Opět lze vidět, že k ose z vyšla odchylka daleko vyšší než k ostatním osám, což je stejně jako u matice setrvačnosti zapříčiněno uspořádáním měření a nepřesností měření pomocí reflexního odražeče RRR.

Pro přesnější měření by bylo vhodné mít všech 5 koutových odražečů, které by při každé poloze zůstali stejné a díky tomu by byl souřadnicový systém stále stejný. Po odkývání by se jejich dynamika odečetla přes Steinerovu větu.

### <span id="page-36-0"></span>18. Literatura

[1] VALÁŠEK, Michael, Vladimír STEJSKAL a Jiří BŘEZINA. Mechanika A. Praha: České vysoké učení technické v Praze, 2007. ISBN 978-80-01-02890-2.

[2] VALÁŠEK, Michael, Václav BAUMA a Zbyněk ŠIKA. Mechanika B. Praha: České vysoké učení technické v Praze, 2004. ISBN 80-01-02919-0.

[3] KVASNICA, Josef, Antonín HAVRÁNEK, Pavel LUKÁČ a Boris SPRUŠIL. Mechanika. 2. vyd. Praha: Academia, 2004. ISBN 80-200-1268-0.

[4] Těžiště [online] Wikipedia. [vid. 4-5-2019] Dostupné:

[https://en.wikipedia.org/wiki/Center\\_of\\_mass#Center\\_of\\_gravity](https://en.wikipedia.org/wiki/Center_of_mass#Center_of_gravity)

[5] Leica [Online] Leica Camera AG. [vid. 9-5-2019] Dostupné:

http://webtools.hexagonmi.com/downloads.htm?cid=3241&folder=2008/

[6] Hexagon [Online] Leica Camera AG [vid. 9-5-2019] Dostupné:

https://www.hexagonmi.com/products/laser-tracker-systems/accessories-for-laser-trackersystems/reflectors

[7] Wikipedia Commons [Online] Wikipedia. [vid. 4-4-2019] Dostupné:

https://smappnyu.org/fake-news-study-coverage/

[8] Torsion [Online] Boston University [vid. 3-4-2019] Dostupné:

http://www.bu.edu/moss/mechanics-of-materials-torsion/

[9] Těžiště tělesa [Online] Webnode. [vid. 2-5-2019] Dostupné:

https://matikaj.webnode.cz/news/teziste-telesa/

[10] Leica GZM30 [Online] Opti-cal. [vid. 3-4-2019] Dostupné:

<https://surveyequipment.com/leica-gzm30-retro-reflective-target/>

[11] Matlab [Online] MathWorks. [vid. 3-2-2019] Dostupné:

<https://www.mathworks.com/products/matlab.html>

[12] VYBÍRAL, Bohumil. Mechanika pružného tělesa. [Online] jaroska.cz [vid. 4-2-2019] Dostupné:

https://www.jaroska.cz/fo/\_media/archiv/knihovna/pruznost\_booklet.pdf

#### <span id="page-37-0"></span>19. Seznam obrázků

- *Obrázek 6.1* Transformační úhly
- *Obrázek 8.1* Laser Tracker
- *Obrázek 8.2* Prostředí laser trackeru
- *Obrázek 8.3* Red Ring Reflectors
- *Obrázek 11.1* Schéma měření
- *Obrázek 12.1* Reálné měření
- *Obrázek 12.2* Torzní tuhost
- *Obrázek 12.3* Těžiště tělesa
- *Obrázek 12.4* Přímky zobrazené v programu MATLAB
- *Obrázek 12.5* Stabilizovaný zdroj
- *Obrázek 12.6* Reflexní optická závora
- *Obrázek 12.7* Osciloskop Textonix TDS 2022B